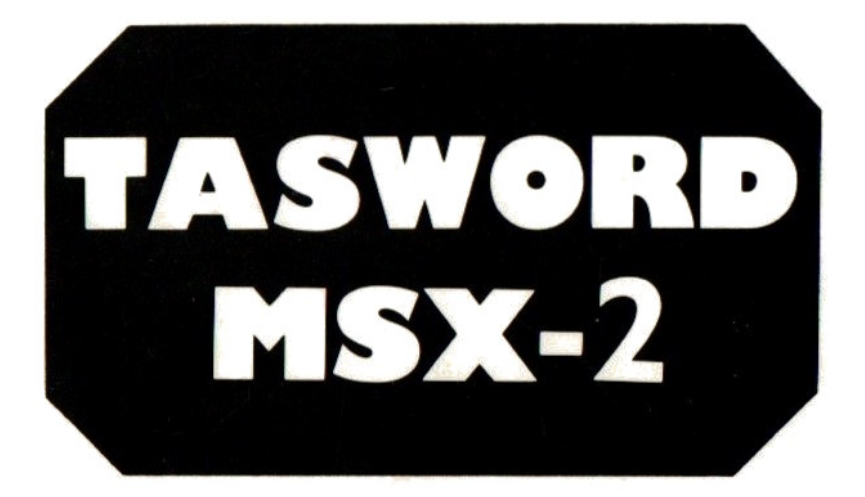

# DE TEKSTVERWERKER

## EEN FILOSOFT UITGAVE VOOR MSX-2 COMPUTERS

## TASWORD MSX2

(c) 1986 Filosoft

(c) 1986 Tasman Software Ltd

Auteur: A. de Krammer

Het programma Tasword MSX2 en de bijbehorende handleiding zijn beschermd door de Auteurswet van <sup>1912</sup> en worden verkocht op voorwaarde dat ze op generlei wijze worden uitgeleend, doorverkocht, verhuurd of anderszins in omloop gebracht.

Filosoft

Postbus 1353

9701 BJ Groningen

#### GARANTIE EN SERVICE (\*)

Aan geregistreerde gebruikers van Tasword MSX-2 geeft Filosoft een<br>tamelijk vergaande garantie en service op het programma en de bijtamelijk vergaande garantie en service op het programma en de bij- behorende handleiding. E.e.a. geldt tot twee jaar na de aankoopdatum van Tasword MSX-2.

Garantie:

- Indien er tijdens de fabricage of het transport van dit exemplaar van Tasword MSX-2 een beschadiging aan de schijf en/of aan de handleiding mocht zijn opgetreden, die het werken met het programma ernstig bemoeilijkt, kunt <sup>u</sup> de schijf en/of de handleiding opsturen naar Filosoft, en we zenden <sup>u</sup> per kerende post kosteloos een nieuw exemplaar toe.
- Indien een beschadiging optreedt in de periode dat Tasword MSX-2 in gebruik is, wordt eveneens de hierboven genoemde procedure gevolgd, met dien verstande, dat <sup>u</sup> bij uw verzoek om een vervangingsexemplaar f 7,50 aan postzegels dient bij te sluiten voor verpakkings- en verzendkosten.

Service:

- Gebruikers van Tasword MSX-2 die advies behoeven over het programma kunnen iedere VRIJDAG tijdens kantooruren gratis gebruik maken van de Filosoft-servicelijn (050-137746).
- Zakelijke gebruikers van Tasword MSX-2 die weinig tijd ter beschikking hebben om het programma zelf op te zetten in overeenstemming met hun behoeften, kunnen dit werk eventueel aan de Filosoft Pro-shop uitbesteden. Tarieven op aanvraag.

 $(*)$  N.B.:

Een gebruiker van Tasword MSX-2 kan alleen aanspraak maken op bovengenoemde garantie en service (ook de telefonische adviezen) als deze gebruiker als zodanig bij Filosoft geregistreerd staat. Achter in de handleiding van Tasword MSX-2 vindt <sup>u</sup> daartoe de zgn. service-kaart, die <sup>u</sup> zo spoedig mogelijk na aankoop van het programma naar het die u zo spoedig mogelijk na aankoop van het programma naar het volgende adres dient op te sturen:

Filosoft Postbus 1353 9701 BJ Groningen

 $\overline{4}$ 

### TASWORD MSX2

# INHOUDSOPGAVE

## DEEL I ALGEMEEN

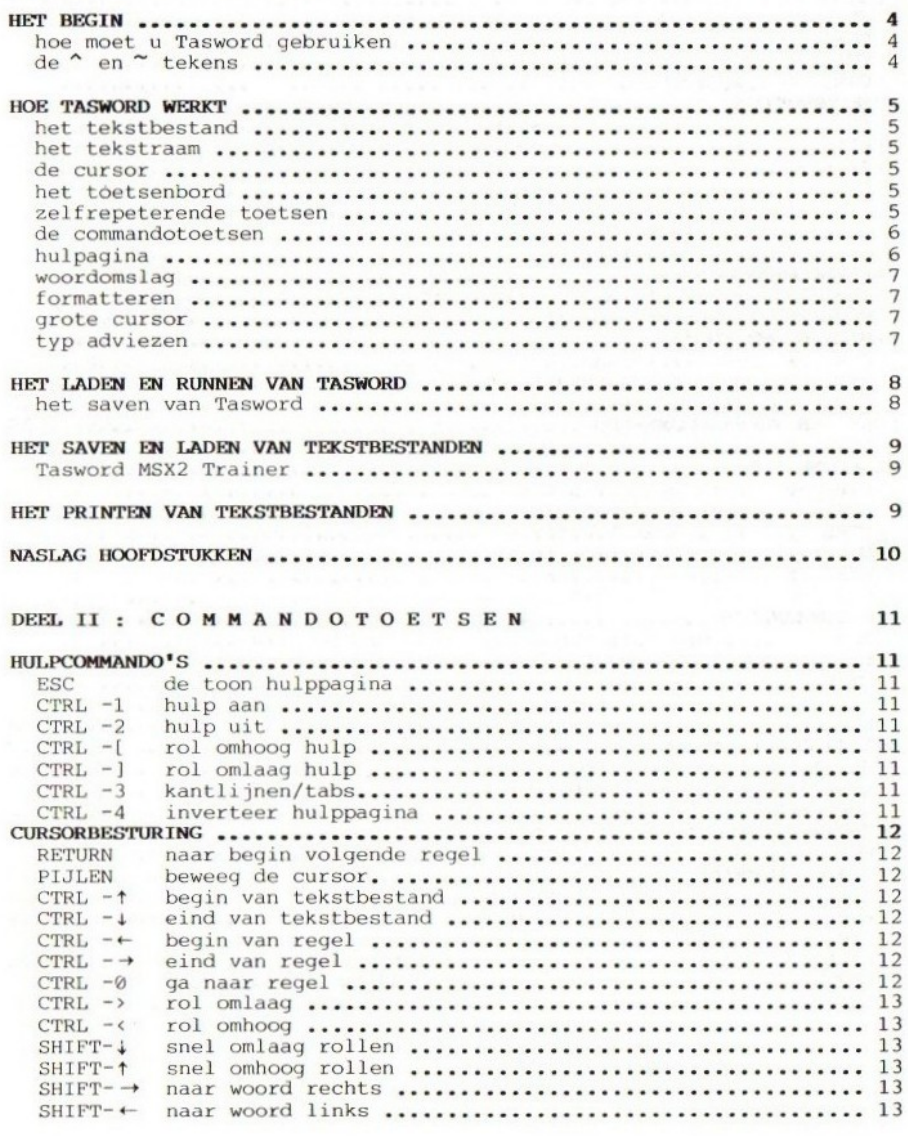

# INHOUD  $-2$  -

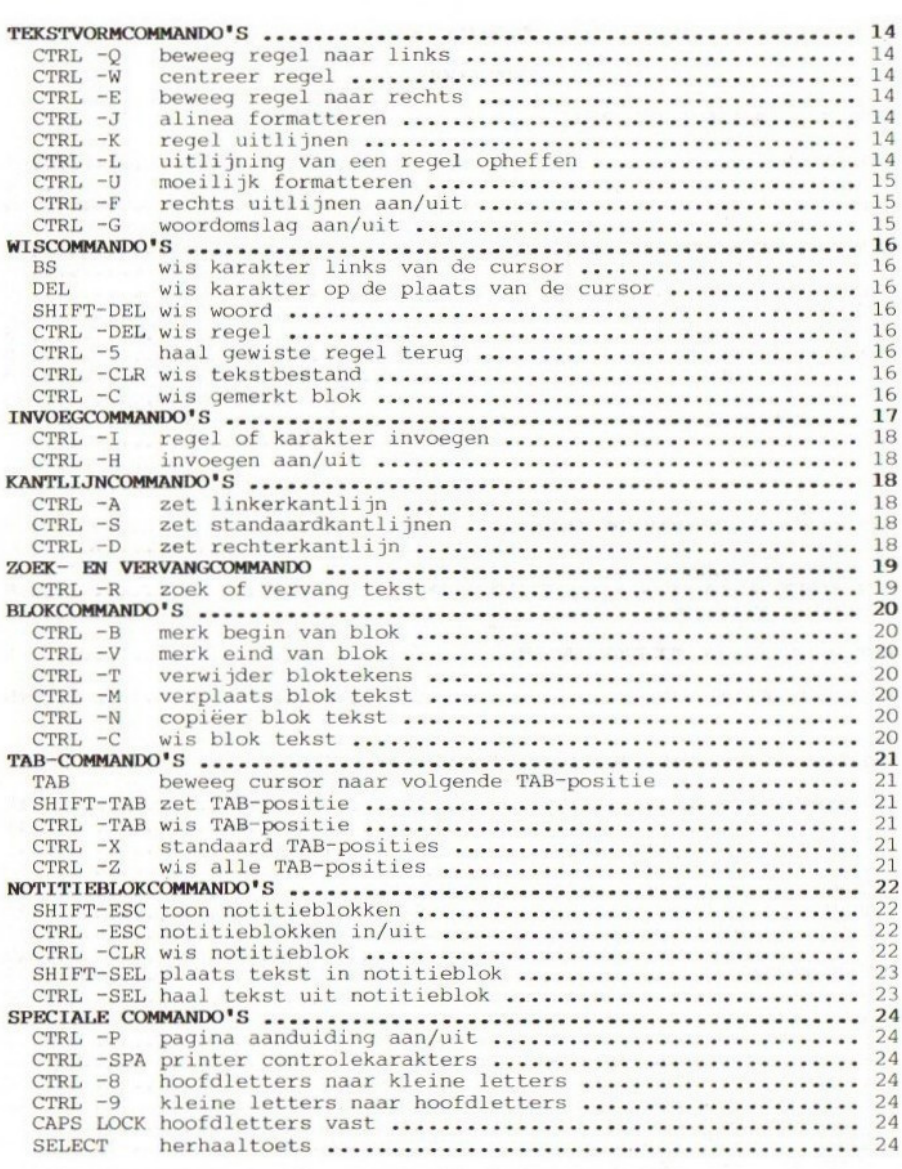

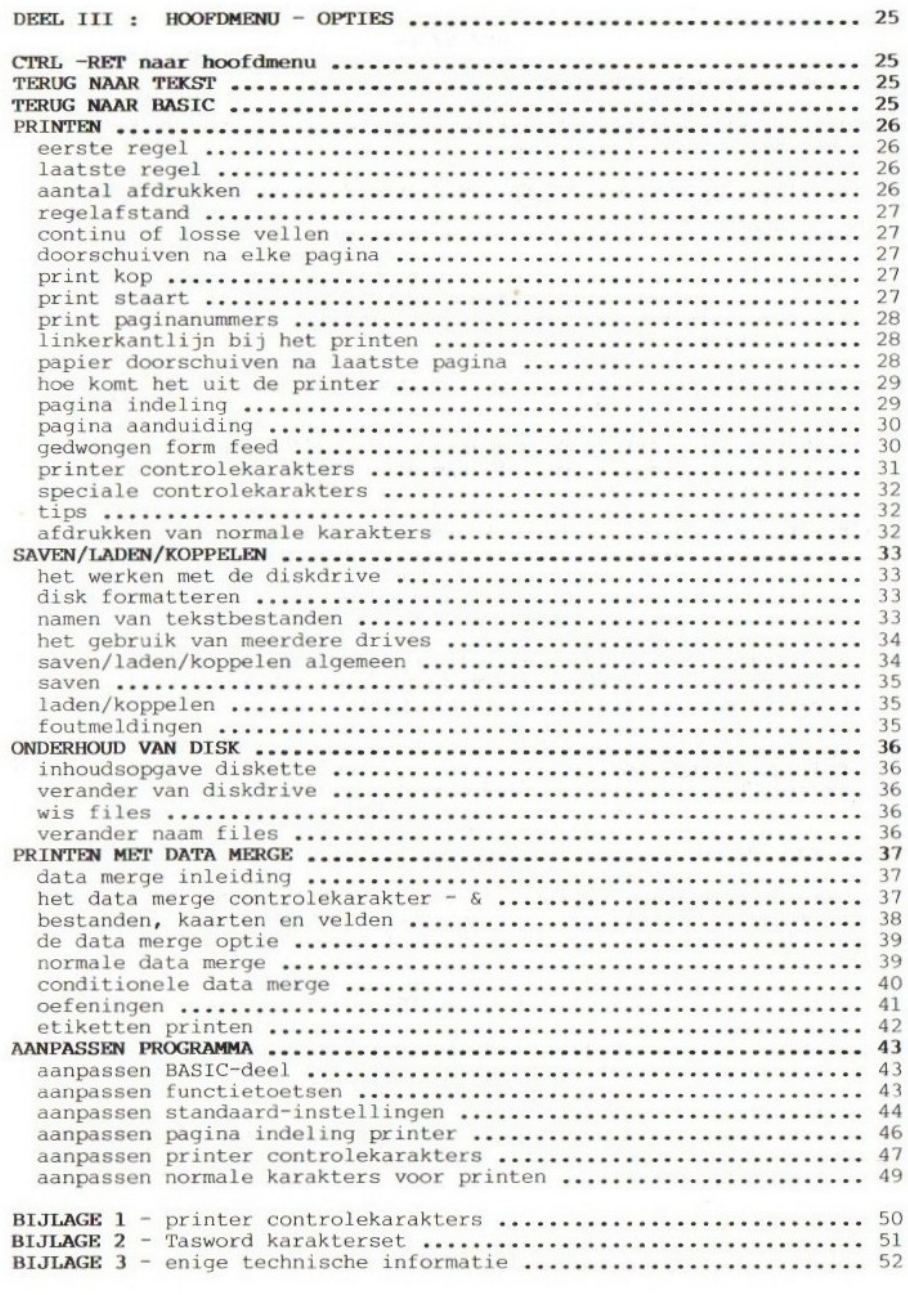

i,

#### HET BEGIN

#### HOE MOET U TASWORD GEBRUIKEN

TASWORD is zodanig ontworpen dat het gemakkelijk is te gebruiken. <sup>U</sup> kunt het beste het volgende doen:

- (1) Lees "Hoe TASWORD werkt" op pag. <sup>5</sup> t/m <sup>7</sup> van deze handleiding;
- (2) Laad TASWORD zoals staat beschreven op pag. 8;
- (3) Typ een paar regels tekst in terwijl <sup>u</sup> de mogelijkheden, beschreven in het gedeelte "Hoe Tasword werkt", goed in het oog houdt. Experimenteer met een paar controletoetsen. Deze staan beschreven op pag. 12 t/m 243
- (4) Laad de Tasword Trainer volgens de aanwijzingen op pag. 9;
- (5) Werk Tasword Trainer op uw gemak door, en experimenteer ermee zoveel <sup>u</sup> wilt. Sla er de beschrijvingen van de controlefunkties in de handleiding op na (pag. <sup>12</sup> t/m 24) terwijl <sup>u</sup> Tasword Trainer doorwerkt;
- (6) <sup>U</sup> zult nu voldoende vertrouwd zijn met Tasword om het te gebruiken om uw eigen tekstbestanden te maken. Bij herhaald gebruik van Tasword zult <sup>u</sup> de mogelijkheden die voor <sup>u</sup> het nuttigst zijn ontdekken, en de bijbehorende controletoetsen vanzelf onthouden. Vergeet niet dat de hulppagina er ook altijd nog is;
- (7) Save Tasword volgens de aanwijzigingen op pag. 8, en gebruik deze kopie om mee te werken. Houd het origineel achter de hand voor het geval er met de werkkopie iets mis gaat;
- (8) Op pagina <sup>9</sup> leest <sup>u</sup> in het kort hoe <sup>u</sup> tekstbestanden kunt saven, laden of uitprinten. Deze zaken worden in deel drie van de handleiding uitgebreider besproken (pag. <sup>25</sup> e.v).

#### DE BN TEKENS

De en tekens komen regelmatig voor op de hulppagina. Het \* symbool stelt de CONTROLE-toets voor (op het toetsenbord aangeduid met CTRL) en het 7 symbool stelt een van de SHIFT-toetsen voor.

> $\sim$  = CTRL  $\simeq$  = SHIFT

Deze toetsen worden altijd in combinatie met een andere toets gebruikt door de CTRL of SHIFT toets samen met een andere toets in te drukken.

Bi jvoorbeeld:

CTRL -W betekent: houd de CTRL toets ingedrukt en druk op de <sup>W</sup> toets; SHIFT-T betekent: houd SHIFT toets ingedrukt en druk op de <sup>T</sup> toets.

#### **HOE TASWORD WERKT**

#### HET TEKSTBESTAND

Tasword werkt met een tekstbestand dat alles kan bevatten wat <sup>u</sup> d.m.v. het toetsenbord intypt. Dit tekstbestand kan maximaal <sup>1433</sup> regels (114640 karakters) lang zijn. De lengte van een regel in het tekstbestand is maximaal <sup>80</sup> karakters. Dit is het aantal karakters dat de monitor op een regel kan weergeven. De lengte van een regel kan worden veranderd door de kantlijnposities te veranderen,

#### **HET TEKSTRAAM**

De monitor is een "tekstraam" waarin 18 of 25 regels van het<br>tekstbestand te zien zijn. Bepaalde controletoetsen bewegen het tekstbestand te zien zijn. Bepaalde controletoetsen bewegen het<br>tekstraam omhoog of omlaag door het tekstbestand. Het bewegen van het tekstraam omhoog of omlaag door het tekstbestand. Het bewegen van tekstraam wordt "rollen" genoemd.

#### DE CURSOR

De cursor is een knipperend of stilstaand rechthoekje dat de positie aangeeft waar <sup>u</sup> zich op een bepaald moment bevindt in het tekstbestand. De cursor kan worden bewogen d.m.v. de pijltoetsen op het toetsenbord en d.m.v. sommige controletoetsen. Op de plaats van de cursor kunt u een nieuwe letter intypen of over een reeds aanwezige heen schrijven.

#### HET TOETSENBORD

Steeds wanneer een van de lettertoetsen wordt ingedrukt, verschijnt er op het scherm de daarmee corresponderende letter op de plaats van de cursor, Om een hoofdletter te typen moet, tegelijk met de gewenste letter, een van de SHIFT-toetsen ingedrukt worden gehouden. Cijfers kunnen worden getypt door de toetsen op de bovenste rij van het toetsenbord te gebruiken. Op sommige toetsen staan twee karakters. Het onderste karakter wordt getypt wanneer de betreffende toets wordt ingedrukt, terwijl om het bovenste karakter te typen, tegelijkertijd een van de SHIFT-toetsen ingedrukt moet worden gehouden.

Van de standaard MSX-karakterset kunnen niet alle tekens, die anders met CODE of GRAPH zouden worden verkregen, worden gebruikt. Wel zijn alle klinkers met accenten aanwezig. Voor een volledige lijst zie bijlage <sup>2</sup> van deze handleiding.

#### ZELFREPETERENDE TOETSEN

Houd een willekeurige toets ingedrukt, en na een korte tijd wordt de funktie van die toets herhaald. Dit is zowel van toepassing op karaktertoetsen als op controletoetsen.

## ALGEMEEN  $-6$  -

#### DE COMMANDOTOETSEN

Een Tasword commandotoets is een toets waarmee geen letter wordt getypt wanneer deze wordt ingedrukt, maar waarmee in plaats daarvan de tekst op een bepaalde manier wordt gemanipuleerd. Bijv. met de pijltoetsen wordt de cursor bewogen. Een andere nuttige commandotoets pijltoetsen wordt de cursor bewogen. Een andere nuttige commandotoets<br>is de Escape toets [ESC], die de hulppagina op het scherm zet. De hulppagina toont een korte verklaring van elk commando, en staat<br>hieronder ook weergegeven.

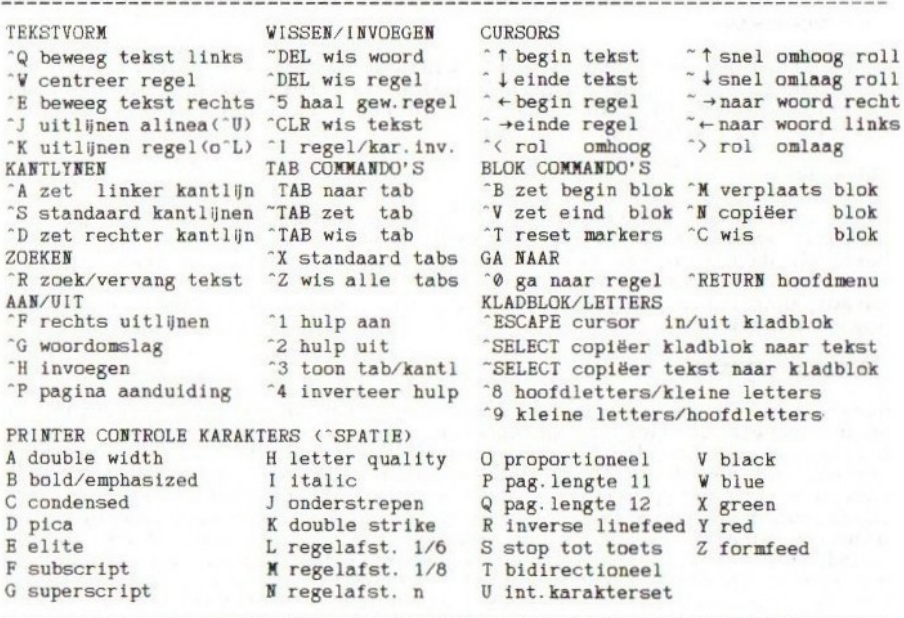

Veel van de controlehandelingen worden uitgevoerd door de controle (CTRL) toets ingedrukt te houden en dan de bijbehorende toets in te drukken. Deze commando's worden op de hulppagina voorafgegaan door het teken 2

Een aantal van de cursor controlehandelingen vereist op soortgelijke wijze dat de SHIFT toets ingedrukt gehouden wordt, terwijl de bijbehorende toets wordt ingedrukt. Deze commando's worden op de hulppagina voorafgegaan door het teken  $\sim$ .

Een volledige beschrijving van wat bovenstaande commando's precies doen wordt gegeven op pag. 12 t/m 24.

Wanneer de hulppagina op het scherm staat kunt <sup>u</sup> door op een willekeurige toets te drukken, terugkeren naar de plaats in de tekst waar <sup>u</sup> was gebleven.

#### WOORDOMSLAG

Tenzij deze funktie uitgeschakeld is door het CTRL-G commando (zie pag. 15) wordt een woord door Tasword aan het eind van een regel automatisch omgeslagen. Dit betekent, dat, als het laatste woord van een regel niet meer op die regel past, het hele woord meegenomen wordt naar het begin van de volgende regel. Eigenlijk is het gebruik van de RETURN-toets alleen nodig, indien er met een nieuwe alinea moet worden begonnen. <sup>U</sup> zult spoedig ontdekken dat <sup>u</sup> slechts af en toe naar het scherm zult kijken terwijl <sup>u</sup> aan het typen bent - Tasword houdt de tekst netjes, zodat <sup>u</sup> zich volledig kunt concentreren op het typen.

#### FORMATTEREN

Tegelijk met de woordomslag wordt een regel ook automatisch geformatteerd (uitgelijnd) als een woord niet meer op een regel past. De woorden in een regel worden evenredig verdeeld over de regel door er spaties tussen te voegen. Dit geeft de tekst een net uiterlijk, zonder gerafelde rechterkant.

Het automatisch rechts uitlijnen kan worden uitgeschakeld door het<br>CTRL-F commando te gebruiken (zie pag. 15). Dit resulteert in een tekst met een gerafelde rechterkant, die, afhankelijk van persoonlijke voorkeur, voor een bepaald doel meer geschikt kan zijn.

Het is erg eenvoudig om een tekst die al "rechts uitgelijnd" is getypt te veranderen in "rechts gerafeld" en omgekeerd. Gebruik gewoon de CTRL-F commando toets om het rechts uitlijnen aan of uit te schakelen, en gebruik daarna het CTRL-J commando (pag. 14) om de gewenste alinea opnieuw te formatteren.

#### GROTE CURSOR

Wanneer het laatste karakter van een regel wordt getypt, wordt de cursor verplaatst naar het begin van de volgende regel, De cursor wordt nu tweemaal zo groot. Als er een karakter wordt getypt wanneer de cursor groot is, neemt Tasword aan dat dit karakter bij het laatste woord op de vorige regel hoort, en verplaatst het hele woord naar de volgende regel (woordomslag). Is het woord op de vorige regel beëindigd, dan moet een spatie worden getypt - wat <sup>u</sup> ook gedaan zou hebben als <sup>u</sup> niet naar het scherm had gekeken - voordat het volgende woord wordt getypt.

#### TYP ADVIEZEN

Laat Tasword u helpen door de volgende twee eenvoudige regeltjes m.b.t. het typen altijd op te volgen:<br>(1) Typ tenminste een spatie na de punt aan het eind van een zin, en

- na elk ander leesteken, ook na een afbreek-teken;
- (2) Begin een nieuwe alinea door de eerste regel in te springen, of door een regel over te slaan of door beide te doen.

# ALGEMEEN  $-8$  -

#### HET LADEN EN RUNNEN VAN TASWORD

Om Tasword te laden moet de disk in de diskdrive geplaatst worden. Schakel daarna de computer in of druk op de reset-knop. Tasword laadt zichzelf en is direkt klaar voor gebruik.

In een enkel geval kan het voorkomen, dat uw computer-configuratie zodanig is, dat er onvoldoende geheugenruimte is voor Tasword. In dat geval moet <sup>u</sup> de computer opstarten met de CTRL-toets ingedrukt. Houdt de CTRL-toets ingedrukt tot <sup>u</sup> de melding krijgt dat Tasword geladen wordt. Overigens zal Tasword <sup>u</sup> in een dergelijk geval waarschuwen.

Na het laden van Tasword is op het scherm een leeg tekstraam te zien, met in de linkerbovenhoek de knipperende cursor. In de onderste regel van het scherm staat het kolomnummer, het regelnummer en verdere informatie. Nu kan er tekst worden ingetypt, of er kan een tekstbestand vanaf disk worden geladen (zie pag. 9).

Om de Tasword Trainer te laden moeten de instructies op pag. <sup>9</sup> worden opgevolgd.

Als <sup>u</sup> in Basic bent terechtgekomen, kunt <sup>u</sup> Tasword herstarten door RUN in te typen, gevolgd door RETURN.

#### HET SAVEN VAN TASWORD

N.B, De mogelijkheid om Tasword te saven is ingebouwd om <sup>u</sup> als gebruiker de mogelijkheid te geven een zgn. "back-up" kopie van het programma te versie van Tasword te saven. Het doorgeven van kopiëen aan derden is in strijd met de Auteurswet van 1912, en als zodanig strafbaar. Ieder exemplaar van Tasword heeft een eigen serienummer. Dit nummer wordt bij het saven van Tasword meegesaved! Wees <sup>u</sup> er van bewust dat dit nummer is gekoppeld aan de naam van de koper.

Om een back-up kopie of een aangepaste versie van Tasword te maken, zorgt <sup>u</sup> er allereerst voor dat er een geformatteerde diskette in de drive zit! Vergeet <sup>u</sup> dat, dan zult <sup>u</sup> Tasword helemaal opnieuw moeten laden en opstarten, en alle wijzigingen opnieuw aanbrengen! Druk op CTRL-RETURN om het hoofdmenu op het scherm te krijgen. Druk op SHIFT-X om het Tasword programma te saven, en op RETURN om uw keuze te bevestigen. Volg verder de instructies op het beeldscherm op. Na het saven keert het programma terug naar de tekst.

#### HET SAVEN EN LADEN VAN TEKSTBESTANDEN

In deel drie van deze handleiding wordt het saven en laden van tekstbestanden uitgebreid behandeld. Hier volstaan we met enkele korte aanwijzingen.

Voor zowel het saven als het laden, dient <sup>u</sup> allereerst naar het hoofdmenu te gaan via CTRL-RETURN.

Kies dan de optie <S> voor saven of <L» voor laden, en bevestig uw keuze door op RETURN te drukken. <sup>U</sup> krijgt allereerst een overzicht van de bestanden die reeds op de diskette aanwezig zijn. Druk dan RETURN om te vervolgen, en geef een naam naar keuze op (maximaal <sup>11</sup> letters). Het saven of laden vindt plaats, en daarna wordt automatisch teruggekeerd naar de tekst.

Op uw programma-diskette staan twee bijzondere bestanden die <sup>u</sup> kunt laden: de TRAINER (waarover hierna) en LEESMIJ. Dit LEESMIJ bevat nog enige aanvullende informatie over TASWORD.

#### TASWORD MSX2 TRAINER

Tasword MSX2 Trainer is een tekstbestand dat <sup>u</sup> erbij helpt gewend te raken aan het gebruik van de commandotoetsen.

De Trainer staat op de Tasword MSX2 programma disk.

Laad Tasword zoals beschreven staat op pag. 8. Laat de disk in de<br>drive zitten nadat Tasword is geladen. U ziet een knipperend drive zitten nadat Tasword is geladen. U ziet een vierkantje, de cursor, in de linkerbovenhoek van een zo goed als leeg scherm. Houd de CONTROLE-toets (CTRL) ingedrukt, en druk op de RETURNtoets. Dit is CTRL-RETURN. De lijst met opties, zoals die staat op pag. 25, verschijnt op het scherm. Dit is het hoofdmenu. Volg de normale gang van zaken voor het laden van een tekstbestand door het volgende uit te voeren:

- (1) Kies de "Laad tekstbestand" optie door op "L" te drukken;
- (2) Druk op RETURN om uw keuze te bevestigen;
- (3) Tasword vraagt vervolgens om de naam van het te laden tekstbestand. Typ in:

#### TRAINER

en druk op RETURN.

Zodra Tasword MSX2 Trainer geladen is, verschijnt deze op het scherm, en kunt <sup>u</sup> er volop mee oefenen om Tasword onder de knie te krijgen.

#### HET PRINTEN VAN TEKSTBESTANDEN

<sup>U</sup> kunt een tekstbestand uitprinten door wederom naar het hoofdmenu te gaan via CTRL-RETURN. Vervolgens kiest <sup>u</sup> optie <sup>P</sup> en bevestigt dit met RETURN. <sup>U</sup> krijgt dan een lijst vragen in beeld. Voorlopig kunt <sup>u</sup> volstaan door telkens op RETURN te drukken; de reeds afgebeelde antwoorden worden dan als uitgangspunt genomen. Aan het eind drukt <sup>u</sup> op de SELECT-toets om het printen te beginnen.

Hoofdstuk drie van deze handleiding gaat uitgebreid in op de print-<br>mogelijkheden van TASWORD (pag. 26 e.v.).

## $\overline{A}$ LGEMEEN  $-10$  -

#### NASLAG HOOFDSTUKKEN

Het overige gedeelte van deze handleiding is voor naslag bedoeld. Het is niet nodig alles door te lezen alvorens met het programma te beginnen. De meest algemene mogelijkheden van het programma kunnen gebruikt worden door de hulppagina op te roepen (ESC).

Het tweede gedeelte van de handleiding behandelt alle commandotoetsen, naar soort gerangschikt.

Het derde gedeelte behandelt alle opties die via het hoofdmenu kunnen worden bereikt: Printen, Saven, Laden, Koppelen, Onderhoud van disk, Terug naar tekst, naar BASIC, Aanpassen programma en Printen met Data-

merge.<br>Tenslotte zijn enkele bijlages opgenomen over printercontrole-tekens, over de Tasword-karakterset en ook enige technische informatie betreffende Tasword zelf.

 $\label{eq:R1} \begin{array}{c} \mathcal{R} = \mathcal{R} \left( \begin{array}{cc} \mathcal{R} & \mathcal{R} & \mathcal{R} & \mathcal{R} \end{array} \right) = \mathcal{R} \left( \begin{array}{cc} \mathcal{R} & \mathcal{R} & \mathcal{R} \end{array} \right) = \mathcal{R} \left( \begin{array}{cc} \mathcal{R} & \mathcal{R} \end{array} \right) = \mathcal{R} \left( \begin{array}{cc} \mathcal{R} & \mathcal{R} \end{array} \right) = \mathcal{R} \left( \begin{array}{cc} \mathcal{R} & \math$ 

#### DE COMMANDOTOETSEN

Herinner u dat in de hulppagina op het beeldscherm als tekens worden gebruikt: ^ voor CTRL en ~ voor SHIFT. gebruikt: ^ voor CTRL voor SHIFT.

#### HULPCOMMANDO'S

#### ESC TOON HULPPAGINA

De hulppagina wordt op het scherm gezet wanneer ESC wordt ingedrukt. Als de hulppagina op het scherm staat, druk dan op een willekeurige toets om weer naar de tekst terug te keren.

#### CTRL-1 HULP AAN

Wanneer CTRL-1 wordt ingedrukt, wordt een gedeelte van de hulppagina getoond in de bovenste zeven regels van het scherm. Van uw eigen tekst zijn dan 18 regels in beeld.

#### CTRL-2 HULP UIT

De CTRL-2 commandotoets verwijdert het gedeelte van de hulppagina van het scherm, en het scherm laat <sup>25</sup> regels van het tekstbestand zien.

#### CTRL-[ ROL OMHOOG HULP

Als HULP AAN is ingeschakeld, dan wordt het zichtbare gedeelte van de hulppagina vervangen door het gedeelte dat er in de volledige hulppagina onmiddellijk boven staat.

#### CTRL-] ROL OMLAAG HULP

Als HULP AAN is ingeschakeld, dan wordt het zichtbare gedeelte van de hulppagina vervangen door het gedeelte dat er in de volledige hulppagina onmiddellijk onder staat.

N.B. De hulppagina bestaat uit <sup>5</sup> gedeeltes, daarna volgen <sup>4</sup> zgn. kladblokken en een 5e kladblok, tevens opslag voor zgn. kop en staart voor het printen. De optie van het kladblok wordt besproken op pag. 22. Al deze delen vormen als het ware een doorlopend geheel: na het vijfde kladblok komt <sup>u</sup> vanzelf weer terecht bij het eerste deel van de hulppagina.

<sup>U</sup> kunt hulppagina en kladblokken niet rollen als de cursor er zelf in staat.

Desgewenst kunt <sup>u</sup> ook de hulppagina zelf veranderen (bv. het deel over de printer-controlekarakters). Dit gaat analoog aan het werken met de kladblokken (pag. 22); doch wel dient daarvoor een vergrendeling opgeheven te worden (zie Aanpassen programma - pag. 44).

#### CTRL-3 \_KANTLIJNEN/TABS

Helemaal onderin het tekstscherm staat een halve regel, die normaal<br>laat zien waar de kantlijnen staan. Door CTRL-3 te gebruiken. kunt u laat zien waar de kantlijnen staan. Door CTRL-3 te gebruiken, dit veranderen in het tonen van de tabulatie-posities en andersom.

#### CTRL-4 \_INVERTEER HULPPAGINA

Met behulp van deze optie kunt <sup>u</sup> de voor- en achtergrondkleur van de hulpagina omkeren.

#### COMMANDOTOETSEN - 12 -

#### CURSORBESTURING

#### RETURN — NAAR BEGIN VOLGENDE REGEL

Deze toets beweegt de cursor naar het begin van de volgende regel. Als "INVOEGEN" aan staat, wordt tevens een lege regel ingevoegd.

#### PIJLEN - BEWEEG DE CURSOR

De pijltoetsen op uw toetsenbord worden gebruikt om de cursor naar de<br>gewenste positie op het scherm te bewegen. Door een pijltoets ingedrukt te houden, blijft de cursor bewegen in de aangegeven richting. Dit is een handige manier om de cursor snel op een bepaalde plaats op het scherm te krijgen. Met de pijltoetsen kunt <sup>u</sup> de cursor ook verplaatsen naar een positie buiten de ingestelde kantlijnen, om daar toch iets te kunnen typen.

#### CTRL- Î BEGIN VAN TEKSTBESTAND

Deze commandotoets wordt gebruikt om naar het begin van het tekstbestand te springen,

## CTRL-  $\downarrow$  EIND VAN TEKSTBESTAND

Als deze commandotoets wordt gebruikt, wordt naar het eind van het tekstbestand gesprongen.

#### $CTRL- \leftarrow$  BEGIN VAN REGEL

Deze commandotoets beweegt de cursor naar het begin van de regel waarin de cursor zich op dat moment bevindt. Dat is de linkerkantlijn- positie.

#### $CTRL- \rightarrow$  EIND VAN REGEL

Deze commandotoets beweegt de cursor naar het eind van de regel waarin de cursor zich op dat moment bevindt. Dat is de rechterkantlijnposi- tie,

#### CTRL-Ó GA NAAR

Dit commando vraagt <sup>u</sup> om een regelnummer op te geven, waar de cursor naar toe moet springen. Indien <sup>u</sup> een regelnummer opgeeft kleiner dan of gelijk aan nul, volgt een sprong naar het begin van de tekst. Bij een regelnummer hoger dan de laatste regel van uw tekstbestand, wordt gesprongen naar het einde van de tekst.

#### CTRL-> ROL OMLAAG

Het CTRL-> commando rolt het tekstraam over de tekst een regel naar beneden.

#### CTRL-< ROL OMHOOG

Dit commando rolt het tekstraam over de tekst een regel naar boven,

#### SHIPT-| SNEL OMLAAG ROLLEN

Met het SHIPT- commando kan met een heel scherm tegelijk door de tekst naar beneden gerold worden. Dit betekent of <sup>18</sup> of <sup>25</sup> regels tegelijk, afhankelijk van de vraag of HULP aan of uit staat. Dit is tegelijk, afhankelijk van de vraag of HULP aan of uit staat. Dit is<br>een handige manier om snel door een tekst te rollen.

#### SHIFT-T SNEL OMHOOG ROLLEN

Hiermee wordt met een heel scherm tegelijk (18 of <sup>25</sup> regels) door de tekst omhoog gerold. Zowel snel omhoog als snel omlaag rollen gaan niet verder dan respec- tievelijk het einde dan wel het begin van de tekst.

#### $SHIFT-\rightarrow NAAR$  WOORD RECHTS

Dit commando beweegt de cursor naar het begin van het eerste woord dat zich rechts van de cursor bevindt, Als er rechts van de cursor geen woord staat, springt de cursor naar het begin van de volgende regel.

#### $SHIFT- \leftarrow$  NAAR WOORD LINKS

Met dit commando wordt de cursor bewogen naar het eind van het eerste woord dat zich links van de cursor bevindt. Indien daar geen woord meer staat, wordt zo mogelijk naar het eerstvorige woord op een vorige regel gesprongen.

#### TEKSTVORMCOMMANDO'S

#### CTRL-Q BEWEEG REGEL NAAR LINKS

Dit commando trekt de cursor en de tekst rechts daarvan een positie naar links. Een karakter dat eventueel direkt links van de cursor staat wordt gewist. Indien de cursor op kolom <sup>1</sup> staat, heeft dit commando geen effekt,

#### CTRL-W \_CENTREER REGEL

Dit commando plaatst de tekstregel waarin de cursor zich bevindt naar het midden tussen de kantlijnen. Er is geen effekt wanneer de cursor<br>zich buiten de kantlijnen bevindt.

#### CTRL-E \_BEWEEG REGEL NAAR RECHTS

Dit commando schuift de cursor en de tekst rechts daarvan een positie naar rechts. Het heeft geen effect wanneer er al een karakter op kolom <sup>80</sup> van die regel staat,

#### CTRL-J ALINEA FORMATTEREN

Het CTRL-J commando formatteert een alinea vanaf de regel waar de cursor zich bevindt tot aan het eind van de alinea. Het eind van een alinea wordt aangegeven door een inspringende regel of door een lege regel. Het CTRL-J commando is erg nuttig om een tekst weer "netjes" te maken wanneer er veel in is verbeterd.

Alleen de tekst tussen de kantlijnen wordt geformatteerd, en het formatteren gebeurt alleen tussen de kantlijnen. Om de tekst tussen NIEUWE kantlijnen te formatteren moet het commando CTRL-U worden gebruikt ("moeilijk" formatteren).

Het CTRL-J commando lijnt de tekst uit aan de rechterkant wanneer UITLIJNEN" aan staat. Dit houdt in dat de tekst aan de rechterkant een rechte kantlijn krijgt. Wanneer "UITLIJNEN" uit staat, krijgt de tekst een "gerafelde" rechterkant. Het CTRL-J commando kan daarom gebruikt worden om een alinea te veranderen van "rechts uitgelijnd" naar "rechts gerafela" en omgekeerd.

#### CTRL-K REGEL UITLIJNEN

Door dit commando te gebruiken wordt de regel uitgelijnd waarin de cursor zich bevindt,

#### CTRL-L UITLIJNING VAN EEN REGEL OPHEFFEN

Met dit commando wordt de uitlijning van de regel waarin de cursor zich bevindt opgeheven door eventuele extra spaties tussen de woorden te verwijderen.

#### CTRL-U MOEILIJK FORMATTEREN

Het "moeilijk" formatteer commando formatteert de alinea die de cursor bevat in zijn geheel opnieuw, en wel tussen de nieuwe kantlijn" posities. Het "moeilijk" formatteer commando is nuttig om een alinea te herformatteren nadat de kantlijnposities zijn veranderd. De alinea wordt als het ware gedwongen binnen de nieuwe kantlijnposities te komen.

Gedurende het "moeilijk" formatteren wordt alle tekst, zowel die binnen als die tussen de kantlijnen, beschouwd als onderdeel uitmakend van de alinea. Let er daarom in het bijzonder op, dat er in het betreffende stuk niet toevallig nog een blok-teken voorkomt ([ of ]); deze kunt <sup>u</sup> weghalen door gebruik van CTRL-T.

Tijdens het "moeilijk" formatteren wordt het begin en het eind van een alinea slechts gevonden door het bestaan van lege regels. Verzeker <sup>u</sup> ervan dat er zowel aan het begin als aan het eind van de alinea een lege regel bestaat voordat <sup>u</sup> het "moeilijk" formatteer commando in werking stelt.

N.B. Het commando werkt niet indien de tekstruimte vol is.

#### CTRL-F RECHTS UITLIJNEN AAN/UIT

Dit commando schakelt het automatisch rechts uitlijnen aan of uit. De UITLIJNEN" mededeling onderin het scherm laat de huidige toestand zien. Het uitlijnen staat beschreven op pag. 7. Wanneer rechts uitlijnen aan staat wordt de tekst die wordt ingetypt aan de rechterkant uitgelijnd tot aan de rechterkantlijn. Dit wordt bereikt door het aanbrengen van extra spaties, gelijkmatig verdeeld tussen alle woorden van een regel, Deze handleiding is een voorbeeld van zo'n alle woorden van een regel. Deze handleiding is een voorbeeld van zo'n<br>rechts-uitgelijnde tekst. Wanneer rechts uitlijnen uit staat krijgt de tekst een "gerafelde" rechterkant.

#### CTRL-G \_WOORDOMSLAG AAN/UIT

Dit commando wordt gebruikt om de woordomslag aan of uit te zetten. De "OMSLAG" boodschap onderin het scherm laat zien of de woordomslag aan of uit staat. De woordomslag wordt beschreven op pag. 7.

# COMMANDOTOETSEN  $-16$  -

#### WISCOMMANDO'S

#### BS WIS KARAKTER LINKS VAN DE CURSOR

De BS toets (Back Space) vervangt het karakter links van de cursor door een spatie , en beweegt de cursor zelf een positie naar links. De BS toets is handig om fouten te verbeteren, meteen nadat ze gemaakt zijn.

#### DEL WIS KARAKTER OP DE PLAATS VAN DE CURSOR

Dit commando wist het karakter dat zich op de plaats van de cursor bevindt. De rest van de regel rechts van de cursor wordt een karakterpositie naar links verschoven, maar de cursor zelf beweegt zich niet.

#### SHIFT-DEL WIS WOORD

Het SHIPT-DEL commando wist het hele woord waarin de cursor zich bevindt. De rest van de regel (rechts van de cursor) schuift op naar links om het ontstane gat op te vullen.

#### CTRL-DEL WIS REGEL

Dit commando wist de hele regel waar de cursor zich op dat moment in bevindt. Alle volgende regels worden omhoog verschoven.

#### CTRL-5 HAAL GEWISTE REGEL TERUG

De laatste regel met het CTRL-DEL commando gewist, wordt door Tasword onthouden, Met CTRL-5 wordt deze regel teruggehaald en in de regel boven de regel waarin de cursor zich bevindt, geplaatst. De inhoud van<br>de laatst gewiste regel gaat verloren bij het gebruik van de laatst gewiste regel gaat verloren bij het blokcommando's!

#### CTRL-CLR WIS TEKSTBESTAND

Wanneer dit commando wordt gebruikt wordt het gehele tekstbestand gewist. Om het onbedoeld wissen van de tekst te voorkomen vraagt Tasword om een bevestiging wanneer dit commando wordt gebruikt. De hulppagina, kladblokken en kop/staart (bij printen) worden niet ge-<br>wist. Deze functie werkt alleen waneer de cursor zich in de normale<br>tekst bevindt; anders wordt het betreffende kladblok gewist (zie pag.<br>22).

#### CTRL-C WIS GEMERKT BLOK

Dit commando wist een gemerkt blok tekst. De blok commando's worden beschreven op pag. 20.

#### INVOEGCOMMANDO'S

#### CTRL-I REGEL OF KARAKTER INVOEGEN

Dit commando wordt gebruikt om nieuwe regels, woorden of karakters in de tekst in te voegen.

Om een lege regel in te voegen moet de cursor worden gezet aan het begin van de regel die moet volgen op de lege regel die wordt ingevoegd, d.w.z. tegen de linkerkantlijn aan. Druk op CTRL-I om de lege regel in te voegen. (Nieuwe lege regels worden automatisch ingevoegd wanneer de Invoeg mode aan staat - zie CTRL-H hieronder.)

Om woorden te kunnen invoegen tussen woorden die al in de tekst staan moet de cursor worden gezet in de spatie(s) tussen de woorden waartussen het nieuwe woord moet komen te staan, Door nu op CTRL-I te drukken worden de woorden rechts van de cursor op een nieuwe regel gezet. De tussen te voegen tekst kan nu worden ingetypt. Nog meer lege regels kunnen worden gecreëerd door nogmaals op CTRL-I te drukken. Ook kan de Invoeg mode worden aangezet (zie hieronder).

Om een karakter middenin een woord in te voegen moet de cursor worden gezet op het karakter dat rechts van de gewenste positie staat. Wanneer nu CTRL-I wordt ingedrukt wordt ruimte gecreëerd om het nieuwe karakter in te typen, hetzij een spatie hetzij een nieuwe regel.

Het gebruik van de hierboven besproken invoeg commando's laat meestal van de uitlijning van een alinea weinig over. De uitlijning kan worden<br>hersteld door gebruik van het CTRL-J commando (zie pag. 14).

#### CTRL-H \_INVOEGEN AAN/UIT

Wanneer de Invoeg mode aan staat wordt er, steeds wanneer op RETURN wordt gedrukt of wanneer een regel vol is, een nieuwe regel gecreeerd om op te typen. Het is handig de Invoeg mode aan te zetten wanneer er<br>een aantal regels tekst getypt moeten worden middenin een bestaande tekst. De "INVOEGEN" boodschap onderin het scherm geeft aan of de Invoeg mode aan of uit staat.

#### COMMANDOTOETSEN - 18 -

#### KANTLIJNCOMMANDO'S

#### CTRL-A ZET LINKERKANTLIJN

Door het gebruik van dit commando wordt de linkerkantlijn gezet op de positie waar de cursor staat. Op de onderste regel van het beeldscherm kunt <sup>u</sup> de positie van de kantlijn steeds aflezen. Het gebruik van kantlijnen wordt hieronder beschreven. Wanneer Tasword is geladen staat de linkerkantlijn standaard ingesteld op kolom 5.

#### CTRL-S ZET STANDAARD KANTLIJNEN

Door dit commando worden de kantlijnen op hun standaard waarden gezet. Deze waarden kunnen worden veranderd via de "Aanpassen Programma" op- tie (zie pag.44). Indien <sup>u</sup> het tekstbestand volledig hebt gewist (via CTRL-CLR), of indien <sup>u</sup> een nieuwe tekstfile hebt ingeladen, worden de kantlijnposities altijd weer op hun standaardwaarden gezet.

#### CTRL-D ZET RECHTERKANTLIJN

Dit commando zet de rechterkantlijn op de positie waar de cursor op dat moment staat. De kantlijnpositie wordt wederom op de onderste beeldschermregel aangegeven. De grootste waarde rechterkantlijnpositie is 80. Wanneer Tasword is geladen staat de rechterkantlijn standaard op kolom 75.

#### KANTLIJNEN ALGEMEEN

De tekst die wordt ingetypt blijft normaal gesproken altijd tussen de kantlijnen. Woordomslag en uitlijnen van de tekst vindt plaats alsof de kantlijnen de randen van het scherm vormen,

Kantlijnen zijn nuttig om een gedeelte van de tekst te laten inspringen. Alinea's kunnen worden benadrukt door ze met andere kantlijnen te typen dan de rest van de tekst, en er kunnen aantekeningen buiten de kantlijnen worden getypt.

De pijltoetsen kunnen worden gebruikt om de cursor buiten de kantlijnen te bewegen, om nieuwe kantlijnposities te zetten of om tekst buiten de kantlijnen te typen.

Sommige commando's hebben geen effect op tekst buiten de kantlijnen, of werken helemaal niet wanneer de cursor zich buiten de kantlijnen bevindt.

Het CTRL-W commando (centreren) werkt uitsluitend binnen de kantlij-<br>nen. Het CTRL-I (invoeg) commando werkt niet buiten de linkerkantlijn; het heeft tot effect dat de cursor op die kantlijn gaat staan. Het CTRL-J commando formatteert alleen de tekst tussen de linker- en rechter- kantlijn. Het CTRL-U commando ("moeilijk formatteren) kan<br>worden gebruikt om alinea's binnen nieuwe kantlijnposities te<br>formatteren. Het "Zoek en vervang" commando (CTRL-R) heeft alleen ef-<br>fect op tekst binnen de

#### ZOEK- EN VERVANGCOMMANDO

#### CTRL-R ZOEK OF VERVANG TEKST

Dit commando maakt het mogelijk om een woord te vinden, de eerstvolgende keer dat het in de tekst voorkomt, of om een bepaald woord te vervangen door een ander woord of groep van woorden. De functie is werkzaam vanaf de regel waar de cursor op dat moment staat. Om een woord te zoeken of te vervangen vanaf het begin van de tekst moet eerst het CTRL-1 commando worden gebruikt om naar het begin van de tekst te gaan.

Wanneer CTRL-R wordt ingedrukt vraagt Tasword het woord in te typen dat gevonden of vervangen moet worden. Typ slechts een woord in -Tasword accepteert hier de invoer niet wanneer er spaties voorkomen. Heeft <sup>u</sup> het woord dat gevonden of vervangen moet worden ingetypt, druk dan op RETURN.

Dan vraagt Tasword om de tekst die het woord moet gaan vervangen. Moet het woord alleen gevonden worden, druk dan weer op RETURN. Moet het woord worden vervangen, typ dan de vervangende tekst in, en druk op RETURN, De vervangende tekst mag wel spaties bevatten, maar mag niet langer zijn dan <sup>33</sup> karakters.

Tasword vraagt vervolgens of in de schrijfwijze het verschil tussen hoofd- en kleine letters genegeerd moet worden bij het zoeken.

Indien u een vervangende tekst opgeeft, vraagt het programma of het zoeken en vervangen voor alle vindplaatsen geldt, of voor een bepaalde zoeken en vervangen voor alle vindplaatsen geldt, of voor een bepaalde selektie, Geeft <sup>u</sup> "alle" op dan zal op elke plaats waar het opgegeve woord voorkomt de nieuwe tekst ingebracht worden. Geeft <sup>u</sup> "selektie op, dan zal Tasword telkens de plaats waar het woord voorkomt, laten zien, en vragen of vervangen moet worden, gewist of geen van beide (J/N/DEL). Desgewenst kunt <sup>u</sup> het verder zoeken op dit moment ook stoppen door op ESC te drukken.

Tasword herformatteert iedere alinea waarin tekst is vervangen, en lijnt die al of niet uit, afhankelijk van het feit of "UITLIJNEN" aan of uit staat. Staan er in de tekst alinea's met verschillende kantlijnen, gebruik dit commando dan met enige voorzichtigheid.

De zoek-functie verplaatst de cursor steeds verder door de tekst, uiteindelijk tot aan het einde van de tekst.

#### COMMANDOTOETSEN - 20 -

#### BLOKCOMMANDO'S

#### CTRL-B MERK BEGIN VAN BLOK

Blokken tekst kunnen worden verplaatst of gecopieerd van het ene deel van het tekstbestand naar een ander deel. Het begin en het eind van het blok moeten worden "gemerkt" voordat het kan worden gecopiëerd of verplaatst. Het CTRL-B commando wordt gebruikt om Tasword duidelijk te maken dat de regel waarin de cursor zich bevindt de eerste regel is van een blok. Tasword markeert het begin van een blok door een inverse open-haak ([) te zetten op kolom <sup>1</sup> van de regel waar de cursor staat.

#### CTRL-V MERK EIND VAN BLOK

Dit commando wordt gebruikt om aan te geven dat de regel waarin de cursor zich bevindt de laatste regel van een blok tekst is. Tasword merkt het eind van een blok door een inverse sluit-haak ()) te zetten op kolom <sup>80</sup> van de regel waar de cursor staat.

#### CTRL-T VERWIJDER BLOK-TEKENS

Hiemee worden reeds aanwezige begin- en/of eind-tekens van een blok gewist en vervangen door de oorspronkelijke lettertekens die er stonden voordat zo'n teken werd gezet.

Na het verplaatsen of uitwissen van een blok (zie verder) worden de markeringen automatisch verwijderd; alleen na copieren niet.

#### CTRL-M VERPLAATS BLOK TEKST

Een blok tekst dat gemerkt is kan worden verplaatst naar een nieuwe<br>positie door op CTRL-M te drukken. De tekst wordt verplaatst naar positie door op CTRL-M te drukken. De tekst wordt verplaatst nieuwe regels die worden geschapen boven de regel met de cursor.

#### CTRL-N COPIEER BLOK TEKST

Door het gebruik van dit commando wordt hetzelfde bereikt als met het Verplaats blok tekst" commando CTRL-M, met dit verschil dat het gemerkte blok ook nog op de oude plaats blijft staan.

#### CTRL-C WIS BLOK TEKST

Een gemerkt blok tekst wordt gewist wanneer op CTRL-C wordt gedrukt.

NB: Het blok dat door Tasword verplaatst of gecopiëerd moet worden, kan maximaal 200 regels tekst (16000 karakters) bevatten. Indien een blok langer is worden de eerste 200 regels als blok beschouwd. Indien per ongeluk door "moeilijk formatteren" een blokteken niet meer op kolom 1 of kolom 80 staat, kan Tasword een blok niet meer<br>als zodanig herkennen. Het eventueel ontbreken van bloktekens, of als zodanig herkennen. Het eventueel ontbreken van bloktekens, fouten daarbij (bv. een eindteken geplaats voor een beginteken) wordt door Tasword met een waarschuwing gehonoreerd.

#### TAB-COMMANDO'S

#### TAB BEWEEG CURSOR NAAR VOLGENDE TAB-POSITIE

Het is mogelijk in TASWORD maximaal <sup>12</sup> tabulatieposities te gebruiken. Met het TAB-commando wordt de cursor over de regel naar rechts bewogen naar de eerstvolgende TAB-positie. De TAB-posities worden aangegeven op de onderste regel van het scherm (mits dit via CTRL-3 is aangezet; zie pag. 11).

#### SHIFT-TAB ZET TAB-POSITIE

Het SHIFT-TAB commando voegt een nieuwe TAB-positie toe op de positie van de cursor op dat moment.

#### CTRL-TAB WIS TAB-POSITIE

Het CTRL-TAB commando verwijdert de TAB-positie die zich bevindt op het kolomnummer van de cursor op dat moment.

#### CTRL-X STANDAARD TAB-POSITIES

Dit commando zet de TAB-posities op hun standaardposities terug, zoals bij het opstarten van Tasword. Deze standaardposities zijn slechts te wijzigen via de "Aanpassen Programma"-optie (zie pag. 44).

#### CTRL-Z WIS ALLE TAB-POSITIES

Het CTRL-Z commando wist alle TAB-posities die op dat moment gezet zijn.

#### COMMANDOTOETSEN - 22 -

#### NOTITIEBLOKCOMMANDO'S

Wanneer de hulppagina boven in beeld wordt weergegeven, kunnen, zoals beschreven op pag. 11, met behulp van het CTRL-[ commando, ook de andere delen van de hulppagina worden bekeken, Als u verder doorrolt wordt toegang verkregen tot de <sup>5</sup> "notitieblokken", en daarna weer tot het eerste deel van de hulppagina. Andersom kunt <sup>u</sup> via CTRL-] direct naar het vijfde notitieblok, en zo verder terug.

In ieder van die vijf afzonderlijke notitieblokjes kunt <sup>u</sup> tekst inbrengen. Dit kan gemakkelijk zijn als <sup>u</sup> bijvoorbeeld in een tekst aan het werk bent, en <sup>u</sup> bedenkt dat <sup>u</sup> een bepaald gegeven verderop in de tekst wilt behandelen, <sup>U</sup> kunt de cursor dan in het notitieblok brengen en de gedachte neerschrijven. Gedurende uw werkzaamheden in de tekst blijft dan desgewenst die gedachte boven in beeld, om <sup>u</sup> er aan te herinneren.

De inhoud van elk notitieblokje kan naar het tekstscherm gebracht worden en omgekeerd. <sup>U</sup> kunt bijvoorbeeld uw briefhoofd in een notitieblok onderbrengen, en het naar de tekst verplaatsen, om direkt daarna te beginnen met de eigenlijke brief.

Belangrijk is, dat notitieblok <sup>5</sup> tevens gebruikt wordt als opslag voor de zgn. kop en staart van te printen tekst (zie pag. 27). Bent <sup>u</sup> van plan bij het printen zo'n kop en/of staart te gebruiken, hanteer notitieblok <sup>5</sup> dan uitsluitend voor dat doel.

#### SHIFT-ESC TOON NOTITIEBLOKKEN

Zoals ESC de hulppagina laat zien, zo toont dit commando tegelijk de inhoud van de eerste 4 en een stukje van het 5e notitieblok. Door op inhoud van de eerste 4 en een stukje van het 5e notitieblok. een willekeurige toets te drukken bent <sup>u</sup> weer terug in de tekst.

#### CTRL-ESC NOTITIEBLOK IN/UIT

De cursor wordt in of uit een van de vijf notitieblokken geplaatst wanneer deze boven in beeld zijn. Dit is het commando om in een blok te komen, tekst in te typen, en er dan weer uit te gaan om verder aan het tekstbestand te werken. Vele commando's behouden hun werking in het notitieblok.

Voordat <sup>u</sup> een notitieblok ingaat, brengt <sup>u</sup> eerst het blok van uw keuze in beeld met behulp van de CTRL-[ of CTRL-] toetsen.

N.B, Deze optie en de hiernavolgende kunnen desgewenst ook gebruikt worden om iets in de vijf delen van de hulppagina te veranderen. Deze moet daarvoor wel eerst ontgrendeld worden (zie "Aanpassen Programma" pag. 44).

#### CTRL-CLR WIS NOTITIEBLOK

Wanneer de cursor in een notitieblok is, zal door dit commando alle tekst in dat notitieblok worden gewist. Merk op dat het CTRL-CLR ook het wiscommando voor de hele tekst is, als de Cursor zich niet in een notitieblok bevindt, Let daarom op als <sup>u</sup> dit commando gebruikt, om er zeker van te zijn dat slechts het notitieblok en niet de tekst gewist wordt.

#### SHIFT-SELECT PLAATS TEKST IN NOTITIEBLOK

Dit commando, dat alleen werkt wanneer de cursor zich in een notitieblok bevindt, copiëert zes regels tekst van het scherm naar het notitieblok dat op dat moment zichtbaar is. De regel waarop de cursor zich oorspronkelijk in de tekst bevond, is de eerste van de zes regels die gecopieerd worden.

#### CTRL-SELECT HAAL TEKST UIT NOTITIEBLOK

Dit commando werkt alleen als de cursor zich in een notitieblok bevindt. Zes regels uit het notitieblok, dat op het moment zichtbaar is, worden naar het tekstbestand gecopiëerd. De zes regels worden ingevoegd boven de regel waar de cursor zich oorspronkelijk in de normale tekst bevond.

#### SPECIALE COMMANDO'S

#### CTRL-P PAGINA AANDUIDING AAN/UIT

Het CTRL-P commando wordt gebruikt om de pagina aanduiding aan of uit te zetten. Of de pagina aanduiding aan of uit staat wordt aangegeven door de "PAGINA" boodschap onderin het beeld. Wanneer de pagina aanduiding aan staat verschijnt er een stippellijn dwars over het beeld op de plaats waar een pagina eindigt en de volgende pagina begint, dit in verband met het afdrukken van de tekst via een printer. Waar de pagina aanduiding precies komt, hangt af van de ingestelde pa- gina-lengte, kop en staart en paginanummering (zie pag. <sup>29</sup> en <sup>30</sup> voor een beschrijving van het formatteren van de printuitdraai). te zette. Of de pagina aniduiding aan of uit stat wordt aangegeven<br>door de "PAGINA" boodschap onderin het beeld. Wanneer de pagina<br>anduiding aan staat verschijnter een stippellijn dears over het<br>begint, dit in verband met

#### CTRL-SPATIE PRINTER CONTROLEKARAKTERS

D.m.v. het CTRL-SPATIE commando kunnen in de tekst de printer controlekarakters worden getypt, waarvan het gebruik staat beschreven op pag. 31. De printer controlekarakters komen op het scherm te staan als inverse letters.

Wanneer CTRL-SPATIE wordt ingedrukt komt er op de statusbalk onder in beeld achter "KARAKT." het woord "PRINT" te staan in plaats van "NORM.", Deze boodschap geeft aan dat de volgende lettertoets die wordt ingedrukt een controlekarakter op het scherm overzicht van de printer controlekarakters is te vinden op de hulppagina.

Het kan zijn dat de reeds voorgedefiniëerde karakters niet overeenkomen met de vereisten van uw printer. Daarom zijn in de definities veranderingen aan te brengen via de "Aanpassen Programma" optie (zie pag. 47).

#### CTRL-8 HOOFDLETTERS NAAR KLEINE LETTERS

Als er een hoofdletter staat op de positie van de cursor, dan wordt door het gebruik van het CTRL-8 commando die hoofdletter vervangen door de equivalente kleine letter. Dit commando, samen met de zelf-repeterende eigenschap ervan, is handig wanneer een stuk tekst in hoofdletters is getypt omdat CAPS LOCK (zie hieronder) per ongeluk aanstond.

#### CTRL-9 KLEINE LETTERS NAAR HOOFDLETTERS

Dit commando vervangt een kleine letter op de positie van de cursor door de equivalente hoofdletter.

#### CAPS LOCK HOOFDLETTERS VAST

Door middel van deze standaard-toets op uw toetsenbord kunt <sup>u</sup> het typen van hoofdletters vast aanzetten en ook weer ontgrendelen. Of deze functie aan of uit staat, is te zien aan een lichtje op het toetsenbord.

#### SELECT HERHAALTOETS

Door op de SELECT-toets te drukken wordt de laatste toetsindruk herhaald. Deze mogelijkheid heeft zowel betrekking op de normale karaktertoetsen als op de speciale commandotoetsen.

#### CTRL-RETURN HET HOOFDMENU

Via CTRL-RETURN komt <sup>u</sup> bij het hoofdmenu terecht, dat er als volgt uit ziet:

> Print tekstbestand Save tekstbestand<br>Laad tekstbestand Koppel tekstbestand Onderhoud van disk ............................0 Terug naar Tekst ......................T Terug naar Basic Print met Datamerge .......................D

Het printen wordt behandeld vanaf pag. 26. Het saven, laden, koppelen en de andere disk-mogelijkheden staan in de handleiding vanaf pag.33. De programma-aanpassingen vindt u vanaf pag. 43, en de Datamerge wordt besproken vanaf pag. 37.

Elke optie is vanuit het hoofdmenu te kiezen door de betreffende letter in te drukken. Daarna wordt <sup>u</sup> om een bevestiging gevraagd via het drukken van de RETURN-toets. Desgewenst kunt <sup>u</sup> de keuze op dat moment nog veranderen, indien <sup>u</sup> per ongeluk de verkeerde toets had ingedrukt.

Wanneer het hoofdmenu in beeld komt, ziet <sup>u</sup> onderaan een woordteller, een letterteller en een getal dat de vrije geheugenruimte aangeeft (dit laatste is het aantal nog te benutten vrije regels keer <sup>80</sup> karakters).

#### TERUG NAAR TEKST

Via deze optie keert <sup>u</sup> simpelweg terug naar het tekstscherm. Daarbij komt u precies terug waar <sup>u</sup> gebleven was.

#### TERUG NAAR BASIC

Deze optie biedt <sup>u</sup> de mogelijkheid om Tasword (tijdelijk) te verlaten, en terug te keren naar BASIC, <sup>U</sup> kunt dan eventueel iets anders met de computer doen, bv. een berekening maken. Wilt u daarna Tasword weer opstarten, type dan RUN gevolgd door RETURN. <sup>U</sup> keert dan terug in het 'hoofdmenu.

#### PRINTEN

Om de gehele tekst of een gedeelte ervan af te drukken moet het CTRL-RETURN commando gebruikt worden om het hoofdmenu op het scherm te krijgen. Kies de "Print tekstbestand" optie door op <sup>P</sup> te drukken en bevestig uw keuze door op RETURN te drukken. Het printmenu verschijnt op het scherm. Dit printmenu is hieronder gereproduceerd.

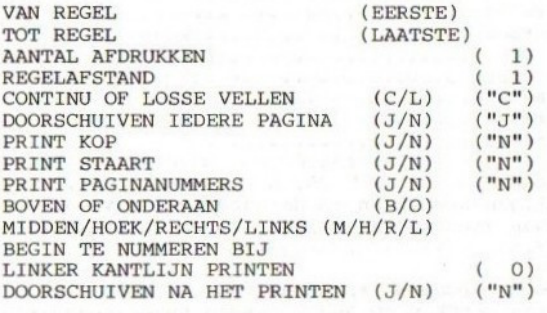

<sup>&</sup>lt; HOME <sup>&</sup>gt; om opnieuw in te vullen <SELECT) om te PRINTEN. «SPATIE» om terug naar tekst te gaan

Het bovenstaande printmenu komt regel voor regel op het scherm. Bij elke vraag kunt <sup>u</sup> zelf een antwoord geven, of alleen op RETURN drukken om het reeds voorgegeven antwoord te handhaven.

Op de volgende pagina's worden de vragen stuk voor stuk behandeld. Indien <sup>u</sup> een nieuw antwoord intypt, wordt dat de volgende keer (zolang <sup>u</sup> de computer niet uitzet) de voorgegeven waarde, behalve bij de vraag naar de eerste en laatste te printen regels. Bij het maken van een back-up van Tasword worden deze waarden meegesaved.

#### EERSTE REGEL

Voer het nummer in van de regel van het tekstbestand vanaf waar afgedrukt moet worden. De voorgegeven waarde is altijd 1.

#### LAATSTE REGEL

Voer het nummer in van de laatste regel die afgedrukt moet worden. De voorgegeven waarde is die van de laatste regel van het tekstbestand waarin tekst staat.

#### AANTAL AFDRUKKEN

Voer in hoeveel afdrukken er moeten worden gemaakt van het tekst- bestand (maximaal 255), Moet er meer dan een afdruk worden gemaakt, en is het de bedoeling dat iedere afdruk op een apart vel papier komt of begint, dan moet met "J" worden geantwoord op de vraag "Doorschuiven na het printen?" die later wordt gesteld (pag. 28). Een alternatief voor zo'n zgn. form feed biedt het opnemen van het controlekarakter inverse <sup>Z</sup> (zie pag. 30) aan het einde van uw tekst.

#### REGELAFSTAND

Voer <sup>2</sup> in voor de dubbele, en <sup>3</sup> voor de drievoudige regelafstand enz.

#### CONTINU OF LOSSE VELLEN

Wanneer <sup>u</sup> continu wilt printen, bijv. met kettingformulieren, antwoord dan door op "C" te drukken. Druk op "L" wanneer <sup>u</sup> losse vellen gebruikt.

Kiest <sup>u</sup> voor losse vellen, dan stopt het programma, zodra de onderkant van de ingestelde bladspiegel bereikt is. Een boodschap op het scherm geeft aan dat het volgende vel papier in de printer gedraaid moet worden, en dat er op een toets moet worden gedrukt om met printen verder te gaan.

#### DOORSCHUIVEN NA ELKE PAGINA

Geeft <sup>u</sup> aan dat het papier moet worden doorgeschoven (Form Feed) na elke pagina, dan laat het programma de printer een form feed uitvoeren, nadat het aantal regels dat is opgegeven als bladspiegel (pag. 29) is geprint, zodat er geen tekst wordt geprint op of bij de

Print u met losse vellen, dan is het ook sterk aan te bevelen, hier met "J" te antwoorden, zodat een vel automatisch uit de printer<br>schuift, zodra het vol is.<br>Bezit uw printer de mogelijkheid om automatisch over de perforaties

heen te springen, dan dient <sup>u</sup> deze uit te zetten!

#### PRINT KOP

Een kop is een stukje tekst dat bovenaan iedere pagina kan worden afgedrukt. Indien <sup>u</sup> op deze vraag met "J" antwoordt, zoekt Tasword in kladblok <sup>5</sup> naar de tekst van de kop. Voor het invoeren van de tekst van de kop, dient u derhalve eerst het betreffende kladblok in beeld<br>te brengen en dan de cursor erin te zetten (zie ook pag. 22). Alleen te brengen en dan de cursor erin te zetten (zie ook pag. 22). Alleen<br>de regels 1 t/m 3 kunnen voor de kop benut worden. Het aantal regels de regels 1 t/m 3 kunnen voor de kop benut worden. Het aantal regels<br>van de kop kan veranderd worden via de "Aanpassen Programma" optie. van de kop kan veranderd worden via de "Aanpassen Programma" maar nooit groter dan <sup>3</sup> worden.

#### PRINT STAART

Een staart is een stukje tekst dat onderaan iedere pagina kan worden afgedrukt. Voor het invoeren van tekst voor de staart zie de opmerkin-<br>gen hierboven bij "kop". Het verschil is alleen dat u voor de staart gen hierboven bij "kop". Het verschil is alleen dat u voor de de regels <sup>4</sup> t/m <sup>6</sup> van kladblok <sup>5</sup> dient te benutten. Door als antwoord op deze vraag "J" te geven, wordt onderaan iedere pagina de staart afgedrukt.

# $-28$  -

#### PRINT PAGINANUMMERS

Door als antwoord op deze vraag "J" te geven wordt op iedere pagina een nummer afgedrukt. Tasword kan hooguit t/m pagina 255 nummeren. De volgende drie mogelijkheden zijn alleen van toepassing wanneer aangegeven wordt dat er inderdaad paginanummers afgedrukt moeten worden.

#### BOVENAAN OF ONDERAAN

Gebruik deze mogelijkheid om te kiezen of de paginanummers bovenaan of onderaan de pagina afgedrukt moeten worden. De paginanummers worden boven een eventuele kop of onder een even- tuele staart afgedrukt.

## MIDDEN / HOEK / RECHTS / LINKS

Het is mogelijk te kiezen waar de paginanummers moeten worden afgedrukt. Midden duidt op het midden tussen de kantlijnposi- ties in het tekstbestand. Wanneer <sup>u</sup> bepaalt dat de paginanummers in de hoek afgedrukt moeten worden, dan worden de even nummers aan de linkerkant, en de oneven nummers aan de rechterkant afgedrukt. Bij "rechts" worden alle paginanummers aan de rechterkant afgedrukt, bij "links" alle aan de linkerkant (wederom refererend aan de ingestelde kantlijnen).

#### BEGIN TE NUMMEREN BIJ

Voer het nummer in dat het eerste paginanummer moet worden. Dit is handig wanneer er langere stukken tekst in afzonderlijke gedeelten op disk staan.

#### LINKERKANTLIJN BIJ HET PRINTEN

Deze kantlijn verschilt van de kantlijn in het Tasword tekstbestand. Een linkerkantlijn bij het printen is een extra aantal spaties dat naar de printer wordt gestuurd voor het begin van iedere regel.

#### PAPIER DOORSCHUIVEN NA LAATSTE PAGINA

Door op deze vraag met 'J" (ja) te antwoorden wordt er na het printen een form feed uitgevoerd, De staart en het paginanummer worden onderaan de pagina afgedrukt als daar voor is gekozen. N.B. Indien <sup>u</sup> de vraag "Papier doorschuiven na elke pagina" met Ja hebt beantwoord, wordt vanzelfsprekend ook altijd na de laatste pagina een form feed uitgevoerd.

#### BOE KOMT HET UIT DE PRINTER

Dit hoofdstuk beschrijft hoe <sup>u</sup> de uitdraai kunt formatteren wat betreft de indeling van iedere pagina en het aantal regels dat op iedere pagina afgedrukt moet worden, Als <sup>u</sup> nog maar net begint met Tasword wordt <sup>u</sup> aangeraden de afdrukmogelijkheden over te slaan totdat <sup>u</sup> bekend bent met de overige punten van het programma.

#### PAGINA INDELING

Uitgangspunt bij de paginaindeling voor het printen vormt de zogenaamde bladspiegel,

Elk vel papier kan slechts een bepaald aantal regels tekst bevatten, afhankelijk van de papierlengte en de (niet op alle printers in te stellen) afstand tussen de regels. Normaal laten we altijd boven- en onderaan een vel iets onbedrukt, om het er mooi uit te laten zien. De onderaan een vel iets onbedrukt, om het er mooi uit te laten zien. ruimte die overblijft om wel bedrukt te worden, noemen we de bladspiegel.

Binnen deze bladspiegel moet de tekst gedrukt worden, maar ook (indien gewenst) een kop, staart en/of paginanummer.

In Tasword staat de bladspiegel standaard ingesteld op <sup>60</sup> regels, een aantal dat voor de meeste formaten printerpapier geschikt is. <sup>U</sup> kunt deze bladspiegel desgewenst anders instellen, als <sup>u</sup> een ander formaat papier gebruikt, of als <sup>u</sup> prijs stelt op meer wit boven- en onderaan het papier. Gebruik dan de "Aanpassen Programma" - optie, en wel de vraag "Teksthoogte Printer" (zie pag. 46).

Binnen de vastgestelde bladspiegel is de indeling van een pagina afge- drukte tekst als volgt:

- (1) Het paginanummer, indien aangegeven, en indien aangegeven dat dit bovenaan de pagina moet worden afgedrukt, wordt als eerste afge- drukt. De printer slaat standaard twee regels over na het afdrukken van het paginanummer;
- (2) De kop, indien aangegeven, wordt afgedrukt. De kop is max. <sup>3</sup> regels tekst die bovenaan iedere pagina wordt afgedrukt. Hoe <sup>u</sup> een kop kunt maken, is beschreven op pag. 27. De printer slaat standaard drie regels over na het afdrukken van de kop;
- (3) Dan wordt de eigenlijke tekst afgedrukt. Het aantal regels tekst dat wordt afgedrukt is afhankelijk van de ingestelde bladspiegel, en van het al dan niet afdrùkken van kop, Staart etc.
- (4) Moet de staart worden afgedrukt, dan slaat de printer standaard drie regels over alvorens deze af te drukken;
- (5) Moeten er paginanummers onderaan de pagina worden afgedrukt, dan slaat de printer standaard twee regels over alvorens deze af te drukken.

Het aantal regels dat de printer overslaat in elk van de bovengenoemde gevallen kan worden veranderd via de "Aanpassen programma" optie (zie pag. 46).

## PRINTEN  $-30$  -

#### PAGINA AANDUIDING

Zoals eerder vermeld voorziet Tasword in de mogelijkheid met CTRL-P een zgn. pagina aanduiding in beeld te krijgen.

Deze pagina aanduiding geeft aan waar, zodra er geprint gaat worden, de ene pagina eindigt en de volgende begint. Deze grens wordt door Tasword berekend op basis van de ingestelde bladspiegel, het al dan niet afdrukken van kop etc. De grens wordt in beeld gebracht in de<br>vorm van een flikkerende stippellijn (N.B. tijdens het snel en aan-<br>houdend bewegen van de cursor kan de lijn tijdelijk niet te zien zijn; stopt <sup>u</sup> dit bewegen, dan is de lijn direct weer in beeld).

Door de pagina aanduiding in de,fekst te bekijken, kunt <sup>u</sup> nagaan welke stukken tekst telkens samen op éen pagina worden uitgeprint. <sup>U</sup> kunt ook zien hoe groot het aantal tekstregels is dat per pagina wordt uitgeprint.

#### GEDWONGEN FORM FEED

Wanneer <sup>u</sup> een tekst heeft, die is ingedeeld in hoofdstukken kan het zijn dat <sup>u</sup> elk nieuw hoofdstuk netjes bovenaan op een nieuwe pagina wilt laten beginnen. Wanneer <sup>u</sup> via CTRL-P de pagina aanduiding bekijkt, komt u ongetwijfeld tot de conclusie dat zo'n nieuw hoofdstuk<br>niet vanzelf mooi op een nieuwe pagina begint. Voor zulke gevallen biedt Tasword de mogelijkheid om een bepaald printer controleteken in uw tekst op te nemen, namelijk dat voor een zogenaamde "gedwongen form-feed". Dit teken is de inverse letter "Z", Dit teken krijgt <sup>u</sup> door eerst CTRL-SPATIE in te drukken en dan de letter "Z", Wanneer bij het uitprinten dit teken gevonden wordt, stopt het programma met het printen van de eigenlijke tekst, en zorgt ervoor dat de rest van de pagina volgemaakt wordt met lege regels, en (net als anders) eventueel nog staart en paginanummer,

Daarna wordt het papier doorgeschoven naar een nieuwe pagina, waarop het nieuwe hoofdstuk kan beginnen (mits <sup>u</sup> de vraag "Doorschuiven na elke pagina" met Ja hebt beantwoord).

Telkens wanneer <sup>u</sup> dus bij het printen het overgaan naar een nieuwe pagina wilt forceren, dient <sup>u</sup> het printer controleteken inverse "Z" in de tekst op te nemen. Het zal echter duidelijk zijn dat na zo'n teken in de tekst, de pagina aanduiding in beeld niet meer overeenkomt met de feitelijke stand van zaken. Houdt in dat geval in de gaten wat normaal gesproken het aantal regels is, dat van de tekst per pagina wordt uitgeprint.

Samengevat: is het voor <sup>u</sup> niet van belang dat een bepaald stuk tekst per se op een nieuwe pagina wordt afgedrukt, vertrouw dan op de pagina aanduiding die met CTRL-P in beeld komt. Wilt <sup>u</sup> wel zelf precies bepalen waar steeds een nieuwe pagina moet beginnen, maak dan steeds gebruikt van een Inverse "Z", om een nieuwe pagina te forceren.

#### PRINTER CONTROLEKARAKTERS

Tasword MSX2 helpt <sup>u</sup> om effectief gebruik te maken van de mogelijkheden van uw printer doordat het vijftig door de gebruiker te definiëren controlekarakters verschaft. Deze printer controlekarakters zijn de inverse letters a-y en A-Y. Deze inverse letters kunnen worden getypt door eerst op CTRL-SPATIE te drukken en dan de gewenste letter te typen.

Elk printer controlekarakter kan tot vijf printer controlecodes vertegenwoordigen. Deze codes worden naar de printer verstuurd wanneer Tasword een printer controlekarakter tegenkomt tijdens het afdrukken.

<sup>U</sup> kunt bijvoorbeeld een printer controlekarakter zo definiëren dat karakters af te drukken (als uw printer die mogelijkheid tenminste<br>heeft). U kunt dan gewoon dit printer controlekarakter in de tekst heeft). U kunt dan gewoon dit printer controlekarakter in de typen, en alle tekst die daarop volgt wordt met grote karakters afgedrukt.

Tasword MSX2 wordt geleverd met voorgedefiniëerde printer controlekarakters. De reeds ingestelde waarden zijn toegespitst op het gebruik van MSX-printers. Heeft <sup>u</sup> zo'n printer, dan kunt <sup>u</sup> direct van diverse controletekens gebruik maken, Besef echter wel dat niet op elke printer alle mogelijkheden aanwezig hoeven te zijn (bv. kleuren zijn vooral interessant voor de MSX-plotters).

Heeft <sup>u</sup> in plaats van een MSX-printer een EPSON (-achtige) printer, dan gelden daarvoor nogal afwijkende printer-codes, De codes daarvoor worden op uw programma-diskette apart meegeleverd, Ga daarvoor via het hoofdmenu naar BASIC en typ in: BLOAD "EPSON.COD" , Typ daarna weer RUN plus RETURN en de EPSON-codes zitten in het programma (vergeet niet een back-up te maken, zodat in uw back-up de EPSON-codes meegesaved worden; zie pag. 8).

Heeft <sup>u</sup> een geheel andere printer, dan zal het nodig zijn de codes die bij de verschillende controletekens behoren, zelf aan te passen met behulp van de "Aanpassen Programma"-optie (zie pag. 47). In uw print- terhandleiding is te vinden welke codes <sup>u</sup> dient te gebruiken.

#### Het gebruik van een printer controlekarakter - een voorbeeld

Het programma is voorzien van de inverse "J", gedefiniëerd om een MSX-<br>printer te laten beginnen met onderstrepen (daarvoor worden de codes printer te laten beginnen met onderstrepen (daarvoor worden de codes<br>hex.20, hex.1B en hex.58 gebruikt; de hex.20=spatie dient om de hex.20, hex.1B en hex.58 gebruikt; de hex.20=spatie dient om de dezelfde manier gedefiniëerd met de serie codes die het onderlijnen stoppen, gevolgd door een spatie (hex.1B, hex.59, hex.20).

Door een inverse "J" weer te geven als J en een inverse "j" als j wordt de volgende tekst in het tekstbestand:

dit is eenJvoorbeeldjvan onderlijnen

afgedrukt als:

dit is een voorbeeld van onderlijnen

# $-32$  -

#### SPECIALE CONTROLEKARAKTERS

De printer controlekarakters inverse <sup>Z</sup> en inverse <sup>z</sup> worden uitsluitend gebruikt voor een gedwongen form-feed (zie pag. 30). Deze zijn door de gebruiker dan ook niet te wijzigen.

Daarnaast bestaat een speciale code (hex. FE), die ervoor zorgt dat de printer tijdelijk stopgezet wordt totdat <sup>u</sup> een toets indrukt. Dit kan vooral handig zijn bij daisy-wheelprinters indien <sup>u</sup> tussentijds een letterschijf wilt verwisselen. Deze code staat standaard ingevuld bij het controlekarakter inverse S. <sup>U</sup> kunt hem echter zelf ook bij andere controlekarakters gebruiken. Sommige printers kennen een eigen code om het printen te stoppen; deze code kunt <sup>u</sup> dan desgewenst zelf onderbrengen onder controlekarakter S.

#### TIPS

Het is van groot belang er rekening mee te houden dat een printer con-<br>trolekarakter in de tekst de ruimte van een karakter inneemt, dat wil<br>zeggen dat het meetelt bij het uitlijnen van een regel. Daarom is het zeggen dat het meetelt bij het uitlijnen van een regel. Daarom is het<br>zinvol bij het definiëren van zo'n controlekarakter, altijd, ook, de zinvol bij het definiëren van zo'n controlekarakter altijd ook code voor een spatie mee te nemen in de reeks codes die <sup>u</sup> instelt; dit om ervoor te zorgen dat bij het uitprinten de uitlijning niet verloren

Indien een stuk tekst dubbel breed wordt geprint, heeft dit ook konsekwenties voor de uitlijning, evenals het switchen tussen verschillende lettertypes (bv. van elite naar condensed).

#### AFDRUKKEN VAN NORMALE KARAKTERS

De ASCII code van elk TASWORD-karakter wordt als voorgegeven waarde naar de printer gestuurd wanneer het tekstbestand wordt afgedrukt. Zie bijlage <sup>2</sup> voor deze waardes.

De "Aanpassen programma" optie (pag. 49), maakt het mogelijk een reeks maximaal drie codes toe te kennen aan elk van de normale karakters bij het printen. Dit kan bijvoorbeeld handig zijn om<br>karakters met een accent e.d. (e, e enz.) af te drukken op printers die deze tekens niet standaard kennen. De codes verbonden aan een bepaald karakter kunnen bijv. gedefiniëerd worden als de code van een karakter, gevolgd door de code van een "backspace" (een plaats terug), gevolgd door de code van het accent. Dit veronderstelt dat uw printer deze codes wel kent.

#### HET WERKEN MET DE DISKDRIVE

Op pag. <sup>9</sup> van deze gebruiksaanwijzing is reeds kort behandeld hoe <sup>u</sup> tekstbestanden kunt saven en laden. Een en ander wordt nu wat uitge- breider behandeld, evenals de extra disk-mogelijkheden die Tasword biedt. Voor elk gebruik van de diskdrive geldt dat u vanuit de tekst<br>allereerst naar het hoofdmenu dient te gaan via CTRL-RETURN.

#### DISK FORMATTEREN

Voordat <sup>u</sup> met een nieuwe diskette kunt werken, moet deze eerst voor gebruik gereed gemaakt worden (geformatteerd). Dit kunt <sup>u</sup> alleen zelf vanuit BASIC doen via CALL FORMAT (zie gebruiksaanwizjing computer). Helaas vergt Tasword zoveel geheugenruimte, dat <sup>u</sup> niet vanuit BASIC kunt formatteren, terwijl Tasword nog in het geheugen zit.

Zorg er daarom voor dat u, voordat <sup>u</sup> met Tasword begint, desgewenst eerst een diskette formatteert. Bedenk wel dat zo'n formattering alles wat er al op een diskette stond, wegveegt!

#### **NAMEN VAN BESTANDEN**

Bij het laden en saven van bestanden dient <sup>u</sup> steeds een FILENAAM op te geven: de naam die het bestand op de diskette heeft/krijgt. De filenaam mag bestaan uit maximaal ll lettertekens, waarbij de laatste <sup>3</sup> als een achtervoegsel (extension) worden beschouwd. Dit achtervoegsel wordt veelal gehanteerd om het soort bestand aan te geven (bv. BAS voor BASIC, TXT voor tekst enz.).

Indien <sup>u</sup> een achtervoegsel wilt gebruiken, d.w.z. indien <sup>u</sup> meer dan <sup>8</sup> lettertekens voor een naam heeft, is het raadzaam direkt voor dat achtervoegsel een punt (.) in te typen (indien <sup>u</sup> dit niet doet zet het programma zelf een punt achter het 8e teken).

De hoofdnaam hoeft niet per se <sup>8</sup> tekens te bevatten, minder mag ook. Evenzo mag het achtervoegsel ook minder dan <sup>3</sup> tekens bevatten; <sup>u</sup> mag het ook helemaal weglaten.

In een filenaam wordt geen onderscheid gemaakt tussen hoofd- en kleine letters. Cijfers zijn in een naam toegestaan. Afgezien van de normale karakters (a-z) zijn ook een aantal lettertekens in een naam toegestaan, zoals } # \$ % Sommige tekens zijn absoluut niet toegestaan, met name ; , < > " mogen niet.

Het programma geeft een foutmelding indien er met de opgegeven naam iets niet in orde is, zodat <sup>u</sup> het daarna met een andere naam kunt pro- beren.

Enkele voorbeelden van juiste namen zijn:

PROGRAM. BAS BRIEFJE. TXT TRAINER DOCUMENT. 002 BRIEF 1.TXT

Desgewenst kunt <sup>u</sup> bij een filenaam ook een specifieke diskdrive aangeven via "B:NAAM.TXT", wat aangeeft dat het bestand geladen/gesaved wordt via drive B. <sup>U</sup> kunt overigens ook tussendoor steeds van drive veranderen, zonder dit bij het opgeven van de naam zelf te hoeven spe- cificeren (zie onder SAVEN).

#### SAVEN EN LADEN  $-34$  -

Uitsluitend bij de opties "Wis tekstbestand" en "Verander naam" (via de optie "Onderhoud Disk"; zie pag. 36) mogen in een naam zogenaamde jokers (wild characters) gebruikt worden, Hiervoor kunnen een vraagte-en (?) en een sterretje (\*) gebruikt worden.

Indien in een naam een vraagteken voorkomt, staat dit voor elk willekeurig letterteken. Indien <sup>u</sup> bijvoorbeeld wist met "BRIEFJE?.TXT", dan wordt elk bestand dat een naam heeft beginnend met "BRIEFJE" en vervolgens nog <sup>1</sup> letter, en eindigend op "TXT", gewist. Een 7? staat voor <sup>1</sup> teken, een \* staat voor alle nog resterende tekens in een naamdeel (hierbij wordt onderscheid gemaakt tussen de hoofdnaam en het achtervoegsel). Indien u bv. "BRIEF\*.TXT" wist, worden alle bestanden gewist die beginnen met "BRIEF" en die als achtervoegsel "TXT" hebben. Evenzo staat "\*,BAS" voor alle bestanden die het achtervoegsel "BAS" hebben.

#### HET GEBRUIK VAN MEERDERE DRIVES

Tasword is er op gemaakt met meer dan <sup>1</sup> diskdrive te kunnen werken. Indien <sup>u</sup> zonder extra drive werkt, ziet de MSX-computer zelf de aanwezige drive als <sup>2</sup> zgn, logische drives. Dat wil zeggen, <sup>u</sup> kunt toch kunstmatig met drive <sup>A</sup> en drive <sup>B</sup> werken, maar de computer zal <sup>u</sup> steeds vragen een andere diskette in de ene drive te stoppen. Indien <sup>u</sup> een extra drive heeft aangekoppeld, kunt <sup>u</sup> werkelijk met bei-

de drives werken. Meestal zult <sup>u</sup> dan de computer echter moeten opstarten met de CTRL-toets ingedrukt, omdat anders deze <sup>2</sup> drives als <sup>4</sup> logische drives worden gezien, en dat kost zoveel geheugenruimte, dat TASWORD te weinig overhoudt. Mocht <sup>u</sup> dit vergeten, dan waarschuwt het progamma u hiervoor.

Welke drive <sup>A</sup> is en welke <sup>B</sup> dient <sup>u</sup> zelf uit te vinden, dit verschilt per computer.

Op sommige MSX2-computers zal er zelfs ruimte zijn om <sup>2</sup> extra drives aan te koppelen; wederom zal dan wel opgestart moeten worden met de CTRL-toets ingedrukt.

## SAVEN / LADEN /KOPPELEN ALGEMEEN

Bij het kiezen van de opties S(aven), L(aden) of K(oppelen) vanuit het hoofdmenu krijgt <sup>u</sup> allereerst een zgn. directory in beeld: een overzicht van de files die op de diskette aanwezig zijn met hun omvang. <sup>U</sup> ziet ook bovenaan in beeld welke drive in gebruik is, en onder de inhoudsopgave hoeveel vrije ruimte er nog op de diskette is. Vervolgens krijgt <sup>u</sup> de keuze tussen doorgaan met de optie die <sup>u</sup> geko zen heeft (druk RETURN), teruggaan naar de tekst (druk SPATIE) of ver- anderen van diskdrive (druk SELECT).

Het teruggaan naar tekst spreekt voor zichzelf.

Indien <sup>u</sup> kiest voor veranderen van drive wordt aangegeven tussen welke drives <sup>u</sup> kunt kiezen; maak uw keuze en de save/laad/koppel-optie begint weer van voren af aan.

Kiest <sup>u</sup> voor doorgaan, dan wordt gevraagd een filenaam op te geven. Typ de naam van uw keuze in en druk op de RETURN-toets. Uw bestand wordt nu, afhankelijk van de gekozen optie, gesaved, binnengeladen of gekoppeld aan reeds aanwezige tekst.

#### SAVEN

Bij het saven blijft uw tekst volledig in het geheugen, zodat <sup>u</sup> er daarna verder mee kunt werken. Het is raadzaam, tijdens het tekstverwerken regelmatig een stuk tekst te saven, voor het geval dat .....<br>(BETER 1 KEER TE VAAK SAVEN DAN 1 KEER TE WEINIG !!)

Indien <sup>u</sup> een bestand op disk zet onder een naam, die reeds op de disk voorkomt, dan wordt de naam van de reeds aanwezige file automatisch gewijzigd in de oude naam met als achtervoegsel "BAK". In feite wordt van de oude file een back-up gemaakt, zodat deze niet direkt verloren is.

Een bestand met Tasword gesaved, staat op de diskette in een standaard ASCII-formaat, zodat de mogelijkheid van uitwisselen met andere pro- grmma's bestaat (zie bijlage 3).

#### LADEN/KOPPELEN

Bij het laden wordt het tekstgeheugen volledig leeggemaakt om ruimte te maken voor de in te laden tekst. Wilt <sup>u</sup> aan in het geheugen aanwege tekst een ander stuk tekst vastkoppelen, dan gebruikt <sup>u</sup> de koppeloptie. De te koppelen tekst kan alleen aan het eind van reeds aanwezige tekst worden vastgekoppeld, dus niet er tussen gevoegd.

Indien bij het laden of koppelen, het bestand dat ingeladen wordt groter is dan de geheugenruimte toelaat, dan wordt zoveel tekst ingeladen als er in het geheugen past en krijgt u een melding in beeld.

Tasword kan in principe elk zogenaamd ASCII-bestand inladen, dus ook Tasword kan in principe elk zogenaamd ASCII-bestand inladen, dus ook<br>een BASIC-programma dat eerst is gesaved via SAVE "NAAM",A .<br>Andersom kunt u met TASWORD ook een BASIC-programma schrijven, mits een BASIC-programna dat eerst is gesaved SAVE "NAAM", A elke BASIC-regel niet langer dan <sup>80</sup> karakters is.

#### FOUTMELDINGEN

Het kan onverhoopt gebeuren dat <sup>u</sup> een foutmelding krijgt tijdens het gebruik van de diskdrive. Tasword geeft zelf in enkele gevallen een foutmelding (bv. "NAAM FOUT", "TEKSTRUIMTE VOL", "FILE NIET AANWEZIG" of "I/O FOUT"). In deze gevallen kunt <sup>u</sup> na een druk op een willekeurige toets het nogmaals proberen. Een I/O-fout duidt op een "algemene" lees- of schrijffout; meestal treedt deze alleen op indien de diskette helemaal vol is en het saven nog niet voltooid. Neem in dat geval een andere diskette en save nog een keer.

In een enkel geval ziet <sup>u</sup> een foutmelding in het Engels en springt de computer uit het Tasword-programma naar BASIC. Dit kan gebeuren indien <sup>u</sup> een niet-geformatteerde diskette gebruikt, of als er geen diskette in de drive zit. Verhelp dan het euvel, start Tasword opnieuw op via RUN plus RETURN, en probeer het nog een keer.

#### ONDERHOUD DISK - 36 -

#### ONDERHOUD VAN DISK

Met deze optie kunt <sup>u</sup> nog enkele bijzondere verrichtingen doen, om het werken met diskettes te veraangenamen.

Wanneer <sup>u</sup> deze optie kiest wordt <sup>u</sup> wederom een keuze gevraagd:

- 1 INHOUDSOPGAVE DISKETTE geeft een overzicht van aanwezige bestanden op de diskette; dit overzicht krijgt <sup>u</sup> overigens ook altija bij het saven en laden;
- <sup>2</sup> WISSEL VAN DISKDRIVE geeft <sup>u</sup> de mogelijkheid van drive te veranderen; het afwisselend gebruiken van keuzes l en <sup>2</sup> geeft de mogelijkheid vlot de inhoud van verschillende diskettes te overzien;
- <sup>3</sup> WIS FILES kan worden gebruikt om bepaalde bestanden van de diskette weg te vegen, bijvoorbeeld om ruimte op een diskette te creëren; er wordt gevraagd een naam op te geven, van het bestand of de bestanden die <sup>u</sup> wilt laten verdwijnen; het gebruik van zgn. jokers is hierbij toegestaan (zie NAMEN VAN BESTANDEN, pag. 33 ); geeft u bv. als naam op \*.BAK , dan worden alle automatisch aangemaakte back-ups gewist; LET OP !! De naam \*.\* zal alle bestanden wissen !!;
- 4 VERANDER NAAM FILES dient u te kiezen, indien u de naam van een reeds aanwezige file wilt veranderen; er wordt hier twee keer om een naam gevraagd, de eerste is de bestaande naam, de tweede de nieuwgekozen naam; ook hier kunt <sup>u</sup> weer gebruik maken van zgn. jokers, om meerdere files tegelijk te behandelen;

<sup>0</sup> brengt <sup>u</sup> terug naar de tekst.

#### DATA MERGE INLEIDING

Tasword MSX2 bezit een Data Merge mogelijkheid. U kunt deze mogelijkheid bijvoorbeeld gebruiken om een aantal exemplaren van een brief te maken die ieder afzonderlijk geadresseerd is aan verschillende ontvangers, wier namen en adressen in een diskbestand staan. Zo'n bestand heet een databestand of datafile. Met Tasword kunt <sup>u</sup> uw eigen databestand maken.

Voor alle duidelijkheid: de standaardbrief die in zo'n geval gebruikt wordt noemen we het tekstbestand , de diskfile met de gegevens die in de brief ingevoegd moeten worden heet het databestand

De Tasword Data Merge mogelijkheid is intelligent, het laat namelijk voorwaardelijk afdrukken toe. <sup>U</sup> heeft bijvoorbeeld een databestand dat een lijst bevat met namen en adressen van klanten, samen met een getal dat de totale waarde voorstelt van hetgeen die klant het afgelopen jaar bij <sup>u</sup> gekocht heeft. Met de Tasword Data Merge mogelijkheid kunt <sup>u</sup> bv. een individueel geadresseerde brief sturen naar iedere klant die voor meer dan f1000 zaken met <sup>u</sup> heeft gedaan.

Het voorwaardelijk afdrukken d.m.v, de Tasword Data Merge mogelijkheid (conditionele Data Merge) is een krachtige en bruikbare aanvulling. Het afdrukken wordt aan- of uitgezet, afhankelijk van het feit of een bepaald gegeven in het databestand voldoet aan een bepaalde voorwaarde die in het af te drukken tekstbestand nader is aangegeven.

#### HET DATA MERGE CONTROLEKARAKTER — &

Het & karakter is het Data Merge controlekarakter. Dit karakter moet<br>in de Tasword tekst worden getypt om aan te geven waar de gegevens uit het databestand moeten worden afgedrukt. Het & karakter wordt ook in het databestand gebruikt om verschillende velden in een kaart te onderscheiden, (Het Data Merge controlekarakter kan door de gebruiker worden veranderd - zie pag. 44.)

# DATA MERGE  $-38$

#### BESTANDEN, KAARTEN EN VELDEN

Een goed voorbeeld van het gebruik van de Tasword Data Merge mogelijkheid is een zgn. mailmerge waarbij een hoeveelheid individueel ge-adresseerde brieven wordt verstuurd aan een reeks namen en adressen uit een databestand. De lijst met namen en adressen, die in Tasword ingetypt en dan naar disk gesaved kan worden, kan er als volgt<br>uitzien:

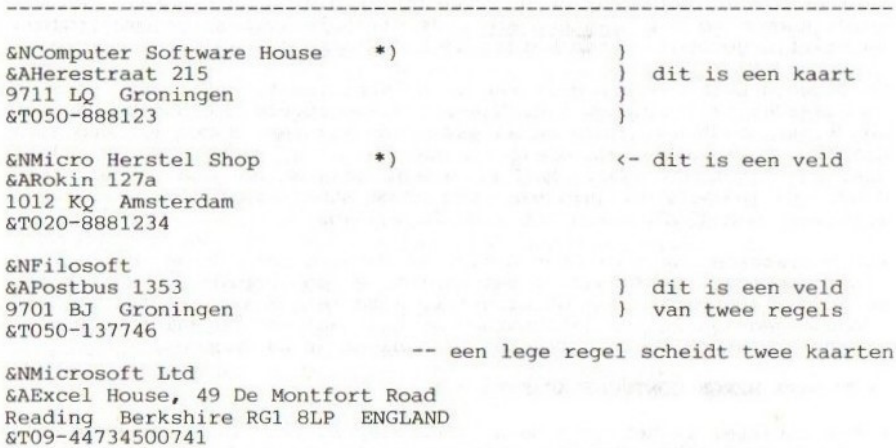

Voor gebruik van de Data Merge mogelijkheid moet in een databestand ieder veld voorafgegaan worden door het Data Merge controlekarakter "&", gevolgd door een letter die het veld bepaalt. In het bovenstaande voorbeeld wordt iedere naam voorafgegaan door &N, ieder adres door SA en ieder telefoonnummer door &T., Het karakter na & MOET een letter zijn, dus A-Z of a-z. Het programma<br>maakt onderscheid tussen hoofdletters en kleine letters. Elke kaart wordt van een andere gescheiden door ten minste 1 lege re-<br>gel. De maximum grootte van 1 kaart die door Tasword wordt aanvaard,<br>is 18 tekstregels (ong. 1400 karakters).

Een bestand dat kan worden gebruikt voor de Data Merge optie moet absoluut aan bovenstaande regels voldoen. Het hoeft niet per se vanuit Tasword zelf gemaakt te zijn: ook bestanden gemaakt met speciale zgn. Databases kunnen worden gebruikt, mits bovenstaande specificaties aanwezig zijn. Desgewenst kan wel het Data Merge controlekarakter (£) door een ander teken vervangen worden (zie pag. 38).

\*) Zowel de namen als de adressen en telefoonnummers van deze twee firma's zijn fictief.

#### DE DATA MERGE OPTIE

Voordat <sup>u</sup> vanuit het hoofdmenu optie <sup>D</sup> kiest (Data Merge), wordt <sup>u</sup> geacht een brief o.i.d, in het tekstgeheugen te hebben getypt of geladen, die als basis dient voor het mergen.

<sup>U</sup> kiest dan optie <sup>D</sup> en krijgt weer allereerst een overzicht van de bestanden die op disk staan. Rechts boven in beeld ziet <sup>u</sup> de naam van het laatst geladen bestand. Daarna kiest <sup>u</sup> weer uit doorgaan (RETURN), terug naar tekst (SPATIE) of drive veranderen (SELECT).

Kiest <sup>u</sup> voor doorgaan, dan wordt gevraagd om de naam van het file waarin uw bestands-gegevens staan (de datafile met de kaarten dus). Het programma checkt vervolgens of zo'n file op de diskette aanwezig is.

Hierna krijgt <sup>u</sup> de vraag "Alle kaarten of selectief printen (A/S)?", Indien <sup>u</sup> op <sup>S</sup> drukt zal telkens wanneer de gegevens van een nieuwe kaart moeten worden gebruikt, aan <sup>u</sup> gevraagd worden of <sup>u</sup> inderdaad die kaart wilt gebruiken of wellicht overslaan. Kiest <sup>u</sup> bij bovenstaande vraag voor <sup>A</sup> dan worden zonder meer alle kaarten gebruikt.

Vervolgens kunt u desgewenst eerst het printmenu bij langs gaan, om<br>keuzes te maken over gebruik van kop, staart, paginanummering enz. (zie hierover het PRINT-gedeelte van deze handleiding). Bent u hiermee klaar of slaat <sup>u</sup> dit over, dan begint het eigenlijke printen met data merge.

#### NORMALE DATA MERGE

Als voorbeeld van Data Merge kunnen we een brief sturen naar alle <sup>4</sup> eerdergenoemde firma's. We kunnen dan in Tasword de volgende voor-<br>beeldbrief intypen:

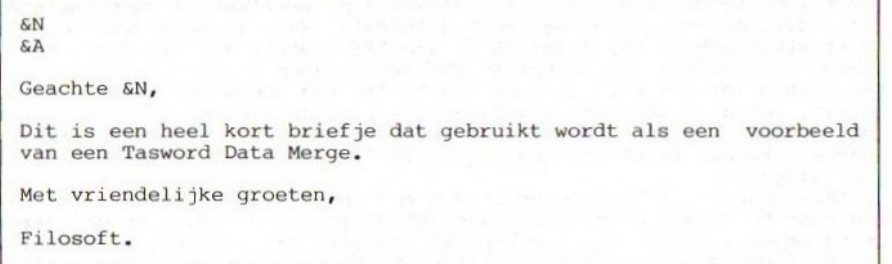

Wanneer deze brief wordt afgedrukt via de Data Merge optie, met de<br>kaarten van de vorige pagina in een datafile, dan zal de brief vier kaarten van de vorige pagina in een datafile, dan zal maal afgedrukt worden, telkens met een andere aanhef.

#### $DATA$  MERGE  $-40$  -

Data Merge werkt daarbij als volgt. Telkens wanneer in de brief-tekst &N voorkomt, wordt dit vervangen door de tekst die op de data-kaart achter &N staat (de naam dus). Evenzo gebeurt dit met SA (het adres). Zo wordt de hele tekst doorlopen en, waar aangegeven, kaart-gegevens tussengevoegd. Zodra de tekst geheel is uitgeprint, probeert het programma een nieuwe kaart uit de datafile in te lezen en het printen van de tekst gebeurt opnieuw, nu met gegevens van de nieuwe kaart; net zolang tot het bestand waarin de kaarten staan is uitgeput.

#### CONDITIONELE DATA MERGE

Zoals eerder aangegeven, bestaat de mogelijkheid om niet alle kaarten te gebruiken, maar per kaart aan te geven of die al dan niet mee moet doen.

Daarnaast kent Tasword nog een meer geavanceerde mogelijkheid om se- lectief om te kunnen springen met het gebruik van Data Merge.

Deze zogenaamde Conditionele Data Merge houdt in, dat op bepaalde punten in de tekst het printen afgezet kan worden of niet, dan wel ergens anders weer aangezet, afhankelijk of aan bepaalde voorwaarden wordt voldaan. Daarbij wordt een gegeven uit de oorspronkelijke tekst verge- leken met gegevens van de op dat moment aan de beurt zijnde kaart.

Het gebruik van Conditionele Data Merge vereist het in de tekst opnemen van <sup>2</sup> keer het Data Merge-teken (&) achter elkaar, gevolgd door de naam van het veld waarin een vergelijking moet plaatsvinden.

Nemen we nogmaals de brief van voorgaande pagina als uitgangspunt, dan kunnen we helemaal bovenaan de brief een nieuwe regel invoegen, waarin staat:

#### S&NC>Filosoft

Dit zal als gevolg hebben, dat bij het printen met Data Merge alle kaarten gebruikt worden voor een brief, behalve die waarin voorkomt SNFilosoft.

Immers, de voorwaarde zegt niets anders dan: zet/laat nu het printen aan indien de inhoud van het veld <sup>N</sup> (naam), dus datgene wat op de kaart staat achter &N, ongelijk is aan "Filosoft"; als aan deze voorwaarde niet voldaan is, zet/laat dan het printen uit.

Het printen blijft uit- of aanstaan totdat een nieuwe voorwaarde wordt getest, totdat <sup>Ì</sup> kaart is afgehandeld, of totdat && in de tekst voorkomt zonder iets erachter. In het eerste geval wordt opnieuw een voorwaarde bekeken, in de laatste twee gevallen wordt het printen altijd weer aangezet.

Op deze wijze kunt <sup>u</sup> het gebruik van een kaart voor de gehele tekst al dan niet toestaan, door direkt aan het begin van de tekst &&voorwaarde op te nemen . U kunt ook een bepaald gedeelte van de tekst al dan niet laten uitprinten, door dat tekstgedeelte te beginnen met &&voorwaarde en af te sluiten met &&

 $-41$   $-$  DATA

Wanneer <sup>u</sup> in uw tekst voorwaarden opneent met && is het. volgende van belang:

- 1. achter && volgt altijd direkt een veldnaam (een van de letters A-Z of a-z)
- 2. direkt achter de veldnaam volgt een van de volgende voorwaardetekens:
	- = is gelijk aan
	- © is ongelijk aan
	- <sup>&</sup>gt; is groter dan
	- <sup>&</sup>lt; is kleiner dan
- 3. direkt achter het voorwaardeteken volgt de inhoud die getest wordt; zet er dus geen spaties tussen
- 4, een &&voorwaarde mag slechts <sup>1</sup> regel beslaan; op diezelfde regel mag daarachter geen normale tekst meer voorkomen; alles wat op die ene regel staat, telt mee bij de vergelijking
- 5. indien een bepaalde veldnaam niet voorkomt op de betreffende kaart wordt de hele voorwaarde genegeerd
- 6. bij een voorwaarde wordt eerst gekeken of datgene dat achter het tal alleen herkend wordt indien geheel, kleiner dan 65536 en afge-sloten met een spatie of een min-teken; een nul aan het begin van een getal wordt genegeerd (dus telefoonnetnummer 050- telt voor 50)
- . als het niet als getal herkend wordt (of het gewoon niet is), dan vindt vergelijking plaats op basis van ASCII-waarden (waarbij bv. <sup>A</sup> kleiner is dan B, en <sup>a</sup> groter dan A).

#### OEFENINGEN

Om met de Data Merge optie te kunnen oefenen, hebben we op de programmadiskette een voorbeeld-kaartenbestand gezet (MERGE.DAT) en voorbeeldtekst (OEFEN.TXT) die als basis kunnen dienen om te zien hoe de Data Merge in de praktijk werkt.

De tekst OEFEN.TXT bevat oefenbrieven voor verschillende Data Merge mogelijkheden. Laadt dit tekstbestand in via de Laad-optie en bekijk het eerst rustig. <sup>U</sup> zult de verschillende onderdelen van de tekst duidelijk onderscheiden, Bij het printen met Data Merge moet <sup>u</sup> ervoor zorgen dat <sup>u</sup> wèl langs het print-menu komt, zodat <sup>u</sup> kunt aangeven van en tot welke regel geprint moet worden.

Nadat <sup>u</sup> OEPEN.TXT bekeken hebt en een keuze gemaakt uit de oefeningen gaat <sup>u</sup> naar het hoofdmenu, kiest optie D, kiest RETURN voor doorgaan en geeft als naam voor datafile op MERGE.DAT .

De vraag "selectief of alle" mag <sup>u</sup> naar keuze beantwoorden. Ga dan wel naar het printmenu om de regelnummers op te geven, en vervolgens ziet <sup>u</sup> iets van wat <sup>u</sup> met Data Merge kunt doen.

Bekijk steeds goed de oorspronkelijke tekst, met name het gebruik van & en <sup>64</sup> erin, en ook het resultaat als een en ander uitgeprint ís.

# DATA MERGE  $-42$  -

#### ETIKETTEN PRINTEN

De Data Merge optie is ideaal voor het printen van etiketten. Zorg dat <sup>u</sup> een databestand op een diskette heeft staan, met kaarten waarop bv. naam, adres, woonplaats van relaties in de volgende vorm:

&Nnaaml SAadresl &Wpostcode plus woonplaatsl

&Nnaam2 &Aadres2 &Wpostcode plus woonplaats?

enzovoorts

Maak nu in Tasword een tekstbestand met de volgende inhoud:

(lege regel) &N  $6A$  $W3$ (lege regel) (lege regel) (lege regel) (lege regel) (lege regel) einde

Kies de Data Merge optie, geef als datafile uw eigen filenaam op, ga<br>wel langs het printermenu en geef daar op: Printen vanaf regel 1 tot regel 9 (het woord einde wordt dus niet geprint),l afdruk, regelafstand l,continue,niet doorschuiven,geen kop, staart en paginanummer, linkerkantlijn 25, niet doorschuiven. Doe etiketten-papier in de printer, zo dat de printkop bovenaan het eerste etiket uitkomt en het printen kan beginnen. N.B, Het aantal regels van <sup>9</sup> is geschikt voor een veelgebruikt formaat etiketten op kettingformulieren. Bij een ander formaat kan het nodig zijn dit getal te veranderen, en dan tegelijk het aantal lege regels in bovenstaand tekstbestand aan te passen. Ben linkerkantlijn van <sup>25</sup>

is gekozen zodat het etiketten-papier ongeveer in het midden van de printer kan zitten - eventueel moet ook dit iets aangepast worden.

#### AANPASSEN VAN PROGRAMMA

Tasword MSX2 bevat een uitgebreide hoeveelheid mogelijkheden die de gebruiker in staat stelt een versie van het programma te maken, afge- stemd op eigen behoeftes en voorkeur. Wanneer het programma op disk wordt gesaved, gebeurt dit in de versie van dat moment. U kunt daarom<br>het programma aanpassen, op disk saven, en in het vervolg uw eigen het programma aanpassen, op disk saven, en in het vervolg aangepaste versie laden en gebruiken, Dit voorkomt dat het programma steeds na het laden opnieuw aangepast moet worden.

Zet een aangepaste versie altijd op een aparte disk en laat de origi-<br>nele programma-diskette ongewijzigd!

Het is aan te bevelen dat <sup>u</sup> de van toepassing zijnde bladzijden van de handleiding even doorleest wanneer <sup>u</sup> aanpassingen in het programma aanbrengt.

Een klein deel van het programma kunt u aanpassen in BASIC, het meeste kan alleen door vanuit het hoofdmenu optie <sup>A</sup> Aanpassen programma") te kiezen.

#### AANPASSEN BASIC-DEEL

Allereerst staat het <sup>u</sup> vrij aanpassingen te maken in het (kleine) BASIC-gedeelte van Tasword. Dit biedt de mogelijkheid om ervoor te zorgen dat bij het opstarten van Tasword altijd bepaalde dingen gebeuren die <sup>u</sup> van belang vindt, Een voorbeeld is het opnemen van een BASIC-regel die er voor zorgt, dat altijd de printer in een bepaalde mode gezet wordt bij het werken met Tasword (bv. het uitzetten van een automatische form feed als de perforatie van het printerpapier gena- derd wordt; dit i.v.m. de papierindeling die Tasword zelf hanteert). Voor dit soort aanpassingen dient <sup>u</sup> vanuit het hoofdmenu de optie <sup>B</sup> té kiezen. Typ dan in LIST plus RETURN en <sup>u</sup> ziet hoe het BASIC-gedeelte van Tasword er uit ziet.

Vervolgens typt <sup>u</sup> de gewenste regels BASIC in (inclusief regelnummers) en <sup>u</sup> kunt weer terug naar Tasword via RUN plus RETURN.

LET OP !1!! De bestaande regels <sup>150</sup> t/m <sup>210</sup> in het BASIC-gedeelte mag <sup>u</sup> absoluut niet veranderen, omdat anders Tasword zelf niet goed meer kan werken.

#### AANPASSEN FUNCTIETOETSEN

Het aanpassen van de functietoetsen is in het bijzonder een nuttige aanpassingsmogelijkheid van het BASIC-gedeelte van Tasword. In de<br>BASIC-regels 100 t/m 120 staan de functietoetsen gedefiniëerd. Wat u BASIC-regels 100 t/m 120 staan de functietoetsen gedefiniëerd. Wat under welke functietoets wilt zetten, kunt u zelf bepalen. (bv. uw onder welke functietoets wilt zetten, kunt u zelf bepalen. eigen naam en adres). Let in het bijzonder op het gebruik van w+CHR\$(13)", waarmee achter een letter of een stuk tekst het commando meegenomen wordt om de cursor naar het begin van een nieuwe regel te zetten.

<sup>U</sup> kunt geen (combinatie van) commandotoetsen onder de functietoetsen zetten, aangezien diverse commandotoetsen (bv. CTRL-1) op geen wijze ín BASIC uitgedrukt kunnen worden.

#### AANPASSEN PROGRAMMA - 44 -

#### AANPASSEN STANDAARD- INSTELLINGEN

Om Tasword MSX2 verder aan te passen moet vanuit de tekst op CTRL-RETURN worden gedrukt zodat het hoofdmenu op het scherm verschijnt (pag. <sup>25</sup> ). Druk nu op "A" voor de "Aanpassen programma" optie, en dan op RETURN om die keuze te bevestigen.

<sup>U</sup> krijgt dan in beeld de zin "VERANDER PROGRAMMA OPTIE" alsmede de eerste te veranderen waarde (inktkleur). Indien <sup>u</sup> nu op CTRL-RETURN drukt slaat <sup>u</sup> de aanpassingen van de standaard-instellingen over, en gaat direct door naar de aanpassingen pagina indeling printer.

Bij elke vraag die aan de orde is, ziet <sup>u</sup> tussen haakjes de waarde(s) die op dat moment ingesteld zijn. <sup>U</sup> kunt bij elke vraag op RETURN drukken om die waarde te handhaven.

#### INKTKLEUR

Deze bepaalt de kleur, of op monochrome monitoren de helderheid, van de tekst in het tekstbestand. De standaard kleur is <sup>15</sup> (wit). Voer een waarde tussen <sup>1</sup> en <sup>15</sup> in voor een andere helderheid of kleur (zie voor de kleuren en bijbehorende betallen de handleiding van uw computer).

#### ACHTERGRONDKLEUR 1

Deze bepaalt de kleur van de achtergrond waarop de tekst op het scherm geprint wordt, en vormt tegelijk de zogenaamde randkleur (BORDER). Deze kleur heeft een standaardwaarde van <sup>O</sup> (zwart). Voer een waarde tussen l en <sup>15</sup> in voor een andere helderheid of kleur.

#### ACHTERGRONDKLEUR 2

Bij het gebruik van sommige commando's verandert de randkleur om aan te geven dat er een korte vertraging optreedt terwijl het programma "aan het werk" is. De kleur die de rand dan tijdelijk aanneemt wordt aangegeven door randkleur 2. D.m.v, deze optie kan die tweede randkleur worden veranderd, opnieuw met een waarde tussen <sup>1</sup> en 15.

#### CURSOR SOORT

Heeft de cursorsoort de waarde O, dan knippert de cursor. Bij de waar de <sup>1</sup> staat de cursor vast in beeld.

#### CURSOR TIJD

Hier kunt <sup>u</sup> de snelheid waarmee de cursor knippert wijzigen. Waardes tussen <sup>1</sup> en 255 zijn mogelijk.

#### TOETS KLIK

Hiermee kunt <sup>u</sup> het geluidje dat bij elke toetsindruk te horen is, uit dan wel aan zetten. Uit is 0, elke andere waarde is aan.

#### LINKER KANTLIJN

Normaal staat bij het opstarten van Tasword de linkerkantlijn op de 5e kolom. Dit kunt <sup>u</sup> wijzigen in een waarde tussen <sup>1</sup> en 80.

#### RECHTER KANTLIJN

Ook deze is te wijzigen in een waarde tussen <sup>1</sup> en 80.

#### STANDAARD TABS

Bij het starten van TASWORD staan er normaal tabulatieposities inge- steld op de posities 0,5,10,20,30,40,50,60,70,75 en 80. <sup>U</sup> kunt hier maximaal <sup>12</sup> nieuwe posities opgeven, gescheiden door een komma.

#### STATUSREGEL

De statusregel is de regel vrijwel onderaan het beeldscherm, waarop informatie staat over regel- en kolompositie enz. Geeft <sup>u</sup> hier de waarde 1, dan wordt deze regel invers afgebeeld: een duidelijk onderscheid met de normale tekst. De waarde <sup>O</sup> beeld de statusregel normaal af, met als voordeel dat enkele Tasword-functies sneller uitgevoerd zullen worden.

#### DATA MERGE KARAKTER

<sup>38</sup> is de ASCII code van het "&" Data Merge controlekarakter. Een ander karakter kan opgegeven worden door de corresponderende ASCII code in te voeren.

#### VERGRENDEL HULP

Hoewel de hulppagina en de kladblokken een geheel vormen (zie het ge- bruik van CTRL-[ en CTRL-]), kunt <sup>u</sup> normaal gesproken wel in de kladblokken tekst zetten, maar blijft de hulppagina buiten bereik. Dat komt omdat deze pagina vergrendeld staat. Wilt <sup>u</sup> toch iets in de hulppagina gaan wijzigen (bv. het deel over printer controlekarakters), dan kunt <sup>u</sup> met deze verander-optie de vergrendeling opheffen. Daarna kunt <sup>u</sup> de <sup>5</sup> hulppagina-delen behandelen zoals anders een der kladblokken (zie pag. 22/23). Denk er wel om, na afloop de hulppagina opnieuw te vergrendelen, om onbedoeld wijzigen te voorkomen.

Na het aanbrengen van wijzigingen in de hulpagina is een originele hulppagina uitsluitend terug te krijgen door de originele TASWORD programmadiskette te runnen.

De waarde <sup>1</sup> houdt de hulppagina vergrendeld, met <sup>O</sup> wordt de vergendeling opgeheven.

<sup>U</sup> bent nu aan het einde van de te veranderen standaardwaarden in het Taswordprogramma.

<sup>U</sup> ziet de vraag in beeld of <sup>u</sup> ook printeropties wilt wijzigen. Indien <sup>u</sup> J toetst, gaat <sup>u</sup> verder met het gedeelte over het aanpassen van de pagina indeling voor de printer. Elke andere toets brengt <sup>u</sup> terug bij de tekst.

#### AANPASSEN PROGRAMMA - 46 -

#### AANPASSEN PAGINA INDELING PRINTER

Wilt <sup>u</sup> direct door naar het volgende aanpassings-deel (aanpassen van de printer controlekarakters), dan kunt <sup>u</sup> CTRL-RETURN drukken.

Tasword maakt het <sup>u</sup> mogelijk uw eigen pagina opmaak te definiëren en de codes te specificeren die de printer gebruikt voor carriage return (terugkeren van de printkop), linefeed (een regel doorschuiven van de printer) en form feed (doorschuiven) van de printer tot het volgende vel papier). De pagina opmaak van Tasword MSX2 staat beschreven op pag. 29. De hoogte van de bladspiegel wordt hier bepaald onder de term "teksthoogte".

<sup>U</sup> komt de volgende vragen tegen:

TEKSTHOOGTE PRINTER REGELS VOOR/NA PAGINANR. REGELS VOOR/NA KOP/STAART AANTAL REGELS KOP AANTAL REGELS STAART CARRIAGE RETURN LINEFEED FORM FEED

Om een nieuwe waarde toe te kennen aan een van de bovenstaande parameters moet een decimaal getal ingetypt worden, en daarna op RETURN gedrukt. Om de voorgegeven waarde te behouden moet alleen op RETURN worden gedrukt.

De eerste vijf vragen maken het <sup>u</sup> mogelijk uw eigen pagina indeling te creëren. De laatste drie vragen maken het mogelijk de codes op te geven die de printer gebruikt voor carriage return, linefeed en form feed, Bijna alle printers gebruiken de codes die op uw beeldscherm als standaardwaarden tussen haakjes staan vermeld.

Veel printers hebben binnenin een schakelaar die, als hij aan staat, zowel een carriage return als een linefeed uitvoert wanneer er een carriage return signaal ontvangen wordt. Drukt uw printer onverwacht met dubbele regelafstand af, dan kunt <sup>u</sup> ofwel die schakelaar omzetten, ofwel als code voor de linefeed een <sup>O</sup> (nul) invoeren in bovenstaande vragenlijst.

Het deel over de aanpassing van de pagina indeling wordt afgesloten met de vraag of <sup>u</sup> printerkarakters wilt veranderen. Drukt <sup>u</sup> op J dan gaat het programma verder met het volgende aanpas-gedeelte, elke andere toets brengt <sup>u</sup> terug bij de tekst.

#### AANPASSEN PRINTER CONTROLEKARAKTERS

Deze aanpassingoptie maakt het mogelijk om een serie van tot vijf codes toe te kennen aan elk van de printer controlekarakters. De printer controlekarakters zijn de inverse letters A-Z en a-z (voor het gebruik in de tekst zie pag. 31).

In dit programma zijn alle printer controlekarakters reeds voorgede-<br>finiëerd, en wel zo dat ze met de meeste MSX-printers en -plotters<br>vrijwel zonder einge aanpassing gebruikt kunnen worden. Welk contro-<br>lekarakter welke word, Beschikt <sup>u</sup> over een Epson(-achtige) printer, dan kunt <sup>u</sup> de voorgedefinieerde codes voor die printer in Tasword bijladen (zie pag. <sup>31</sup> van de gebruiksaanwijzing). De definities zijn zodanig, dat meestal de hoofdletter een functie aan zet, en de kleine letter deze annuleert. Helaas is het door het veelvoud aan gebruikte printers, alsmede door de grote verscheidenheid aan codes die de printers hanteren, onmoge- lijk ook voor andere printers de codes standaard met dit programma mee te leveren.

Dit aanpassingsdeel is daarom speciaal bedoeld voor gebruikers van<br>andere dan MSX- of Epson-printers. Daarnaast kan het zijn dat u bijzondere wensen hebt, om bv. eem combinatie van print-mogelijkheden onder één controlekarakter te zetten, of om een printeroptie onder een ander karakter te zetten dan in Tasyord is voorgedefiniëerd. Elke verandering is mogelijk mits <sup>u</sup> onder eén controlekarakter niet meer dan <sup>5</sup> printercodes achter elkaar zet.

Voordat <sup>u</sup> aanpassingen in de printer controlekarakters gaat aanbrengen is het nodig goed de printerhandleiding te bestuderen, om een nauwkeurig overzicht te krijgen van de mogelijkheden die uw printer biedt welke stuurcodes daar bijhoren. Sommige printerhandleidingen hebben daarvoor een tabel, bij andere zult <sup>u</sup> de hele gebruiksaanwijzing door moeten nemen.

Belangrijk is het te weten, dat <sup>u</sup> van de codes die uw printer hanteert de zgn. hexadecimale waarden dient te hanteren in Tasword. Zonodig moet <sup>u</sup> dus eerst voor uzelf een lijst maken waarin alles is omgezet in dergelijke hexadecimale waarden. Heeft <sup>u</sup> hiermee problemen, dan verwijzen we <sup>u</sup> nog naar Bijlage l van de Tasword-gebruiksaanwijzing. In die bijlage staan een aantal tips opgenomen die <sup>u</sup> op weg kunnen helpen.

Op het beeldscherm ziet u alle printer controlekarakters A-Z en a-z,<br>met daarnaast de codes die er op dat moment aan toegekend zijn. De met daarnaast de codes die er op dat moment aan toegekend zijn. karakters Z en z zijn door de gebruiker niet te veranderen; zij zijn uitsluitend bedoeld voor een zgn gedwongen form feed.

Het programma vraagt een letter in te voeren om aan te geven voor welk controlekarakter u de codes wilt veranderen (denk aan het verschil tussen hoofd- en kleine letters). Heeft u de letter aangegeven, dan tussen hoofd- en kleine letters). Heeft u de letter aangegeven, vraagt het programma om een serie codes in te voeren, Geef nu maximaal vijf codes op in hexadecimale vorm, onderling gescheiden door spaties (bv. 20 18 4P 30 30) en druk daarna op RETURN.

Tasword laat dan de tabel met controlecodes wederom zien, met de<br>nieuwe codes. U kunt nu op dezelfde manier een volgend nieuwe codes. <sup>U</sup> kunt nu op dezelfde manier een volgend controlekarakter definieren, of stoppen door alleen op RETURN te drukken.

#### AANPASSEN PROGRAMMA = 48 =

We brengen <sup>u</sup> in herinnering dat een van de codes ook het hexadecimale getal FE mag zijn. Dit heeft tot gevolg dat bij het controlekarakter dat die code bevat, de printer tijdelijk stilgezet wordt (zie pag.32). Een printer controlekarakter (inverse letter) neemt in het tekst-bestand de plaats in van een karakter. Indien de controlecode er niet in voorziet dat er een karakter wordt afgedrukt, dan wordt de uitlijning van de regel verstoord, omdat een regel die zo'n controlekarakter bevat, bij het uitprinten één karakter korter wordt dan een regel zonder controlekarakter, Dit effect kan worden vermeden door aan de serie codes van dat controlekarakter de code voor een spatie (hex. 20) toe te voegen. Het programma heeft o.a. de onderlijningskarakters inverse <sup>J</sup> en inverse <sup>j</sup> al voorzien van een spatiecode.

Bent <sup>u</sup> gereed met het aanpassen van de printer controlekarakters, en maakt <sup>u</sup> dit kenbaar door in plaats van een letter enkel op RETURN te drukken, dan vraagt Tasword of <sup>u</sup> ook normale karakters wilt herdefinieren. Toets J ter bevestiging, of een andere toets indien <sup>u</sup> terug wilt naar de tekst.

#### AANPASSEN NORMALE KARAKTERS VOOR PRINTEN

Deze aanpassingsoptie maakt het mogelijk een serie van max. drie codes toe te kennen aan elk van de normale karakters. Wanneer dit karakter wordt afgedrukt zijn het deze codes die naar de printer worden ge- stuurd.

Het programma is uitgerust met een enkele code toegekend aan ieder<br>normaal karakter. Deze code is in het algemeen de MSX-code van dat karakter (zie bijlage 2 voor een overzicht van de in Tasword te ge-<br>bruiken karakters met hun standaard-codes). Het kan zijn dat u een<br>bepaalde serie codes wilt toewijzen aan een karakter om, bijvoorbeeld, klinkers met een accent af te kunnen drukken (de MSX-code voor die letters wordt alleen door MSX-printers herkend).

Wanneer deze mogelijkheid wordt gekozen stelt het programma de vraag: "typ het karakter waaraan <sup>u</sup> codes wilt toekennen", Typ dit karakter, of druk op RETURN wanneer <sup>u</sup> klaar bent of geen code aan dat karakter wilt toekennen, Wanneer <sup>u</sup> een karakter getypt heeft laat het programma dit karakter zien en vraagt om een eerste waarde (de huidige eerste waarde staat tussen haakjes). Typ nu een decimaal getal in of RETURN om de oude waarde te handhaven. Op dezelfde wijze kunt <sup>u</sup> een tweede en een derde getal invoeren.

wilt <sup>u</sup> niet alle drie mogelijke codes benutten, typ dan bij de reste- rende de waarde <sup>255</sup> in. Voert <sup>u</sup> voor alle drie de codes de waarde <sup>255</sup> in, dan wordt er geen code aan het betreffende karakter toegekend; bij het printen zal zo'n karakter niet worden afgedrukt!

Nadat <sup>u</sup> een karakter opnieuw hebt gedefinieeerd kunt <sup>u</sup> een nieuw karakter intoetsen. <sup>U</sup> kunt terug naar de tekst door op RETURN te drukken (dit was het laatste deel van de "Aanpassen programma" optie).

#### TIPS

De mogelijkheid tot het aanpassen van normale karakters is met name zinvol als het gaat om het printen van klinkers met accenten. MSX-printers kunnen deze zonder meer printen, maar vele andere printers niet. Een bruikbare "truc" om toch zo'n karakter op de juiste wijze uitgeprint te krijgen is de volgende:

Nemen we als voorbeeld de letter "ê" (een <sup>E</sup> met een accent grave). Deze heeft op de MSX standaard als code decimaal 138. Op een andere printer kunnen we dit letterteken krijgen door eerst de gewone "e" te printen (code 101), dan de code die de printerkop een positie terug zet (zgn backspace; meestal code 8), en dan de code voor het accent (geen standaardwaarde, maar laten we aannemen dat die op onze speciale

Als nieuwe waarden voor de "e" moeten we dus achtereenvolgens 101, 8 en 125 invoeren.

Het is raadzaam eerst vanuit BASIC uit te proberen, of zo'n serie van drie codes inderdaad het resultaat oplevert dat <sup>u</sup> wenst. <sup>U</sup> kunt dat doen door naar BASIC te gaan, en dan zonder regelnummer in te typen

LPRINT CHR\$(101); CHR\$(8); CHR\$(125) gevolg door RETURN<br>deze manier kunt u ook andere zaken uitproberen, door telkens Op deze manier kunt u ook andere zaken uitproberen, achter CHRS een andere waarde te geven. Indien zo'n combinatie van codes in BASIC werkt, dan Kunt <sup>u</sup> die zonder probleem in Tasword invoeren met hetzelfde resultaat.

## BIJLAGE l — PRINTER CONTROLEKARAKTERS

De inverse letters die na het CTRL-SPATIE commando worden getypt zijn de Tasword printer controlekarakters. Deze karakters worden in de tekst geplaatst om de printer te besturen. Elk printer controle-karakter kan met maximaal vijf codes worden gedefiniëerd. Deze codes moeten worden ingevoerd in de "Aanpassen printer controlekarakters" optie (zie pag. 47) als hexadecimale getallen. Dit kan verwarrend zijn omdat printerhandleidingen verschillende methodes gebruiken om series controlecodes aan te duiden.

Er zijn printerhandleidingen die codes direct in hexadecimale vorm opgeven. Soms wordt daarbij een getal voorafgegaan door &H, soms wordt het gevolgd door de letter "h".

Andere printers geven de codes in decimale getallen. In BASIC kunt <sup>u</sup> zien welke hexadecimale waarde hetzelfde voorstelt met behulp van de HEX\$ — functie: PRINT HEX\$ (128) geeft aan dat van het decimale ge- tal <sup>128</sup> de hexadecimale waarde <sup>80</sup> is.

Sommige printerhandleidingen geven de codes in de vorm van een tabel met binaire getallen. Deze kunt u omzetten in hexadecimale waarder<br>door in BASIC gebruik te maken van zowel de HEX\$ als de &B - functie: PRINT HEXS (&B10101101) laat zien dat het binaire getal 10101101 als hexadecimale waarde AD heeft.

Veel series controlecodes beginnen met ESC, De hexadecimale code voor ESC is 1B.

Sommige printerhandleidingen duiden controlecodes aan d.m.v. letters. Deze letters moeten dan eerst in hun hexadecimale waarde omgezet worden. In BASIC kunt <sup>u</sup> hiervoor gebruik maken van de ASC - functie: PRINT HEX\$ (ASC("E")) laat zien dat van het karakter <sup>E</sup> de hexadecimale waarde 45 bedraagt. In bijlage <sup>2</sup> staan zowel de decimale als de hexadecimale codes van de

karakters die Tasword kan gebruiken.

Een uitdrukking als ESC <sup>E</sup> moet dus in Tasword opgegeven worden als 1B 45,

Indien in de printerhandleiding een reeks karakters achter elkaar tussen aanhalingstekens voorkomt, moet elk karakter afzonderlijk omgezet worden in hexadecimale vorm. Bijvoorbeeld ESC "Z14" wordt 18 SA <sup>31</sup> 34

LET OP! Alleen bij het gedeelte over "aanpassen printer controlekarakters" moeten getallen in hexadecimale vorm worden opgegeven. Bij alle andere aanpassingen moeten decimale waarden opgegeven worden. Om een hexadecimale waarde om te zetten in een decimale. Kunt u in BASIC de hexadecimale waarde om te zetten in een decimale, kunt u in BASIC functie &H gebruiken: bv, PRINT 6H1B laat zien dat het hexadecimale getal 1B een decimale <sup>27</sup> is.

#### BIJLAGE 2 - TASWORD KARAKTERSET

[] karakter is in Tasword niet beschikbaar; le kolom=decimaal 2e kolom=hexadecimaal 3e kolom=karakter.

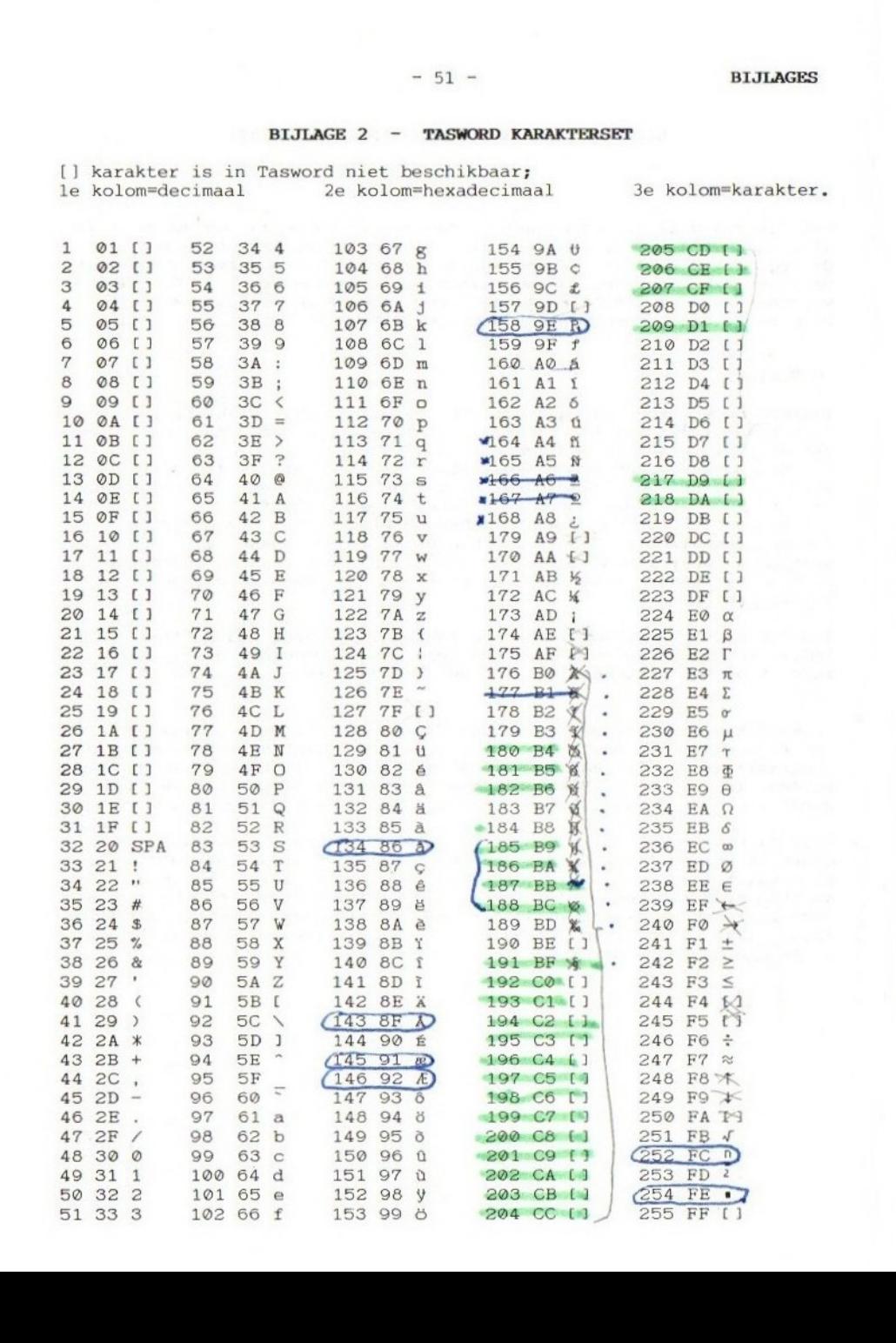

#### BIJLAGE <sup>3</sup> - ENIGE TECHNISCHE INFORMATIE

#### **GEHEUGENGEBRUIK**

Het Tasword MSX2 programma neemt ongeveer <sup>23</sup> Kbyte aan geheugen in beslag van het normale, vanuit BASIC toegankelijke, RAM-gedeelte. De pagina's <sup>O</sup> en <sup>1</sup> van de RAM worden gebruikt voor buffer-doeleinden. De Video-RAM vormt het geheugen voor het tekstbestand (112 K). De Tasword-meldingen en de huippagina staan eveneens in de Video-RAM (16 K). Elke regel tekst neemt in het geheugen altijd <sup>80</sup> bytes in beslag.

#### DISKFILES

Tasword ondersteunt het gebruik van standaard ASCII-diskfiles. Elke regel (maximaal <sup>80</sup> tekens) wordt afgesloten met OD-OA. Het einde van een'file wordt aangegeven met 1A. Bij het saven worden eventuele spaties aan het eind van elke regel weggelaten. Bij het laden wordt elke regel zonodig met spaties aangevuld tot 80 karakters. Om deze redenen is een tekstfile op disk korter dan wanneer het in het Tasword-geheugen zit. Evenzo zal normaal gesproken een diskfile van bv. 100K niet ín Tasword passen. Regels van meer dan <sup>80</sup> karakters worden bij het laden geaccepteerd, doch in het tekstgeheugen zal na <sup>80</sup> karakters een nieuwe regel worden geforceerd.

Tasword maakt geen gebruik van de controlecode voor tabulaties (09). Indien een tekst geladen wordt en deze wel de code <sup>09</sup> bevat, zal Tasword op de betreffende plaats op het beeldscherm een inversé <sup>I</sup> laten zien.

Tasword kan gebruikt worden om BASIC-programma's te schrijven, doch éen regel mag niet meer dan 80 karakters bevatten. Een dergelijk programma kan vanuit BASIC met LOAD geladen of met RUN direct gerund worden. Indien vanuit MSX-BASIC een programma als ASCII-file gesaved wordt via SAVE "naam", <sup>A</sup> kan zo'n file met Tasword ingeladen worden.

Voor de Data Merge optie kunnen files van andere bestandsprogramma's<br>gebruikt worden, mits daarbij aan de volgende voorwaarden voldaan is: elke kaart is niet groter dan 18 regels en bevat maximaal 1400 karakters, <sup>2</sup> kaarten worden tekens gescheiden door ten minste <sup>1</sup> lege regel, binnen een kaart wordt elk veld voorafgegaan door een veldteken (bij voorkeur het teken "&", doch dit kan in Tasword aangepast worden) en een veldnaam (1 karakter uit A-Z of a-z).

# SERVICEKAART L40S01I4

service. do  $\sim$ n JUn%  $\overline{a}$  $-$ PIOMSEL TeXTNIGeÉ  $\overline{\phantom{a}}$ IJoSoTTa  $\mathbf{r}$ n 3ee38 "310n3sdo UT E. '2U9%e3Tepuo US ATEENaITAISS SPUEISUSATU  $\Xi$ 

 $\sum_{\text{cap}}$  $+$ **C** <u>ទ</u>  $\frac{\omega}{2}$  $\tilde{\pi}$  $\breve{\pi}$ 199% Jaou  $\mathbb{R}$  $\overline{a}$ n  $\overline{a}$  $\overline{ }$  $\mathcal{I}$  $^{\mathrm{\circ}}$ :euthed azap do 192%  $\sim$  $\mathcal{F}_{\mathcal{F}}$ PUwPZBOId 394 **UI**  $\overline{a}$ ep do '3Pe35 "PZewwnueB ST  $\mathbf x$ PZOMSPI ZLPAT

## DE NEDERLANDSTALIGE TEKSTVERWERKER VOOR MSX-2 COMPUTERS

- Met de Filosoft-servicekaart.
- Een duidelijke, 50 pagina's dikke NEDERLANDSE handleiding.
- Haalt alle mogelijkheden uit iedere printer.
- Kan meer dan 100.000 tekens in een keer in het geheugen hebben.
- 80 karakters per regel op het scherm en op de printer.
- Het programma is op een groot aantal punten door de gebruiker zelf aan te passen, zodat een 'persoonlijke' tekstverwerker kan ontstaan.
- Eenvoudig op te roepen hulppagina en <sup>5</sup> persoonlijke kladblokken.
- Disk opties (meer dan <sup>|</sup> drive, wissen en herbenoemen bestanden) ingebouwd.
- Vele tekstvorm mogelijkheden (uitlijnen, formatteren, woordomslag, centreren).
- Automatische en instelbare paginering.
- Uitgebreide wis-mogelijkheden 0.a.; het wissen van woorden, alinea's of blokken tekst.
- Tekst herformatteren binnen iedere gewenste kantlijnposities.
- Krachtige blok commando's.
- Door de gebruiker in te stellen tabulator-posities.
- $-$  Uitgebreide afdrukmogelijkheden met o.a.; automatische paginanummering, meerdere afdrukken, kop- en voetregels, afdrukken op kettingformulieren of op losse vellen etc.
- Automatische 'mailing', voorwaardelijk afdrukken, afdrukken met gegevens uit databestanden.
- <sup>50</sup> printer kontrole-karakters metelk maximaal <sup>5</sup> kodes.
- De mogelijkheid om elk karakter van maximaal <sup>3</sup> printerkodes te voorzien.
- GOTO regelnummer.
- M.by. een meegeleverd hulp-programma kunnen Tasword MSX-I tekstbestanden omgezet worden.

#### OPGELET

Het totale pakket bestaat uit een TASWORD MSX-2 programma een diskette, nederlandstalige handleiding, en de Filosoft servicekaart. Op de disk staan voor de absolute beginner de onmisbare Tasword Trainer 'en andere hulp-teksten en hulp-programma's.

© <sup>1986</sup> FILOSOFT / Postbus <sup>1353</sup> - <sup>9701</sup> B] Groningen